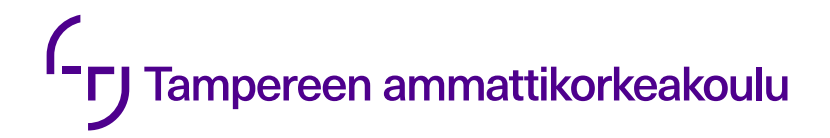

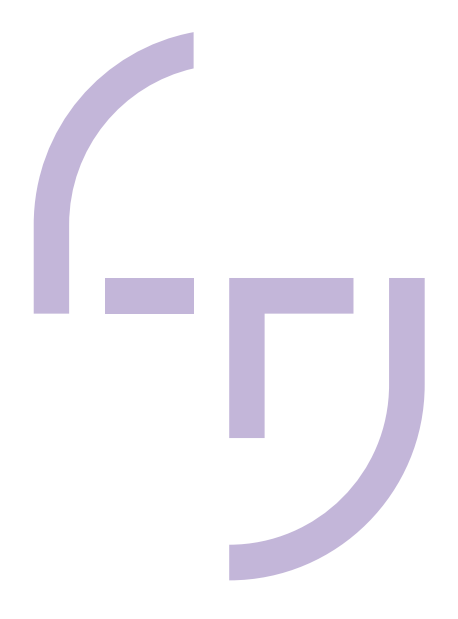

# **Aspen Plus -prosessisimulointiohjelmiston soveltuvuus opetuskäyttöön**

Lassi Huovila

OPINNÄYTETYÖ Toukokuu 2023

Biotuote- ja prosessitekniikka

## **TIIVISTELMÄ**

Tampereen ammattikorkeakoulu Biotuote- ja prosessitekniikan tutkinto-ohjelma

HUOVILA, LASSI: Aspen Plus -prosessisimulointiohjelmiston soveltuvuus opetuskäyttöön

Opinnäytetyö 41 sivua, joista liitteitä 16 sivua Toukokuu 2023

Opinnäytetyö tehtiin Tampereen ammattikorkeakoulun Biotuotetekniikan tutkintoohjelmalle. Opinnäytetyön tarkoituksena oli tutkia Aspen Plus -prosessisimulointiohjelmiston soveltuvuutta opetuskäyttöön. Tällä hetkellä Biotuotetekniikan tutkinto-ohjelmassa opetetaan prosessisimulointia CHEMCAD-ohjelmistolla Tehdassuunnittelu ja prosessien mallintaminen -opintojaksolla. Työn kokeellinen osuus on suoritettu Tampereen teknillisellä yliopistolla, jossa on käyttöoikeudet Aspen Plus -ohjelmistolle.

Opinnäytetyössä tutkittiin erilaisia prosessisimulointiin liittyviä tehtäviä Tehdassuunnittelu ja prosessien mallintaminen -opintojaksolta sekä Neea Hasan "CHEMCAD-simulointiohjelmiston hyödyntäminen" opinnäytetyössä laadittuja tehtäviä Aineensiirto ja kemialliset yksikköprosessit -opintojaksolle. Opinnäytetyön tuloksena viisi CHEMCAD-tehtävää toteutettiin Aspen Plus -ohjelmistolla, joista kolme tehtävää on suunniteltu Tehdassuunnittelu ja prosessien mallintaminen -opintojaksolle ja kaksi Aineensiirto ja kemialliset yksikköprosessit -opintojaksolle. Tehtävien avulla perehdytään Aspen Plus -ohjelmiston käyttöön, minkä lisäksi ohjelmiston avulla tuetaan teorian ja käytännön prosessien välistä yhteyttä. Jokaisessa tehtävässä esiintyy olennaisia prosessisimulointiin kuuluvia asioita, mutta niissä on tuotu esille erilaisia Aspen Plus -ohjelmiston ominaisuuksia. Opinnäytetyössä on myös tarkasteltu jatkokehitysmahdollisuuksia Aspen Plus -ohjelmistolle. Näitä ovat kiintoaineprosessien simuloinnit ja kumeeni prosessin simulointi, joita voitaisiin hyödyntää muillakin opintojaksoilla.

Opinnäytetyön tuloksena syntyneiden tehtävien myötä Tampereen ammattikorkeakoulun Biotuotetekniikan tutkinto-ohjelma saa hyvän mahdollisuuden hyödyntää nykyaikaisen prosessisimulointiohjelmiston käyttöä opetuksessa. Aspen Plus -ohjelmistoa käytetään useissa suunnittelutoimistoissa lukuisilla teollisuudenaloilla, esimerkiksi kemianteollisuudessa.

## **ABSTRACT**

Tampereen ammattikorkeakoulu Tampere University of Applied Sciences Degree Programme in Bioproduct and Process Engineering

HUOVILA, LASSI: The Suitability of Aspen Plus Process Simulation Software for Teaching

Bachelor's thesis 41 pages, appendices 16 pages May 2023

The thesis was commissioned by Tampere University of Applied Sciences degree program in Bioproduct Engineering. The purpose of the thesis was to explore the suitability of Aspen Plus process simulation software for teaching. Process simulation is taught at Bioproduct Engineering using the CHEMCAD software in the plant design and process modeling course. The experimental parts of the work were completed at Tampere University of Technology.

The thesis examined tasks related to process simulation from the plant design and process modeling course, as well as Neea Hasa's "Utilisation of CHEMCAD Simulation Software" thesis. As a result of this study, five exercises were made for the Aspen Plus software. Three of these exercises were planned for the plant design and process modeling course and two exercises were planned for the mass transfer and chemical unity processes course. Both courses belong to the bioproduct Engineering degree program. The exercises serve as instructions for the Aspen plus software, which in addition supports the connection between theory and practical processes with the help of the software. Future development possibilities for the Aspen Plus software were also explored in the thesis. These include the simulations of solid matter processes and the simulation of the cumene process, which could also be used in other courses.

The results of this study provide the Bioproduct Engineering degree programme with a good opportunity to utilize the use of modern process simulation software in teaching. Aspen Plus software is used in several engineering offices in many industries such as the chemical industry.

# **SISÄLLYS**

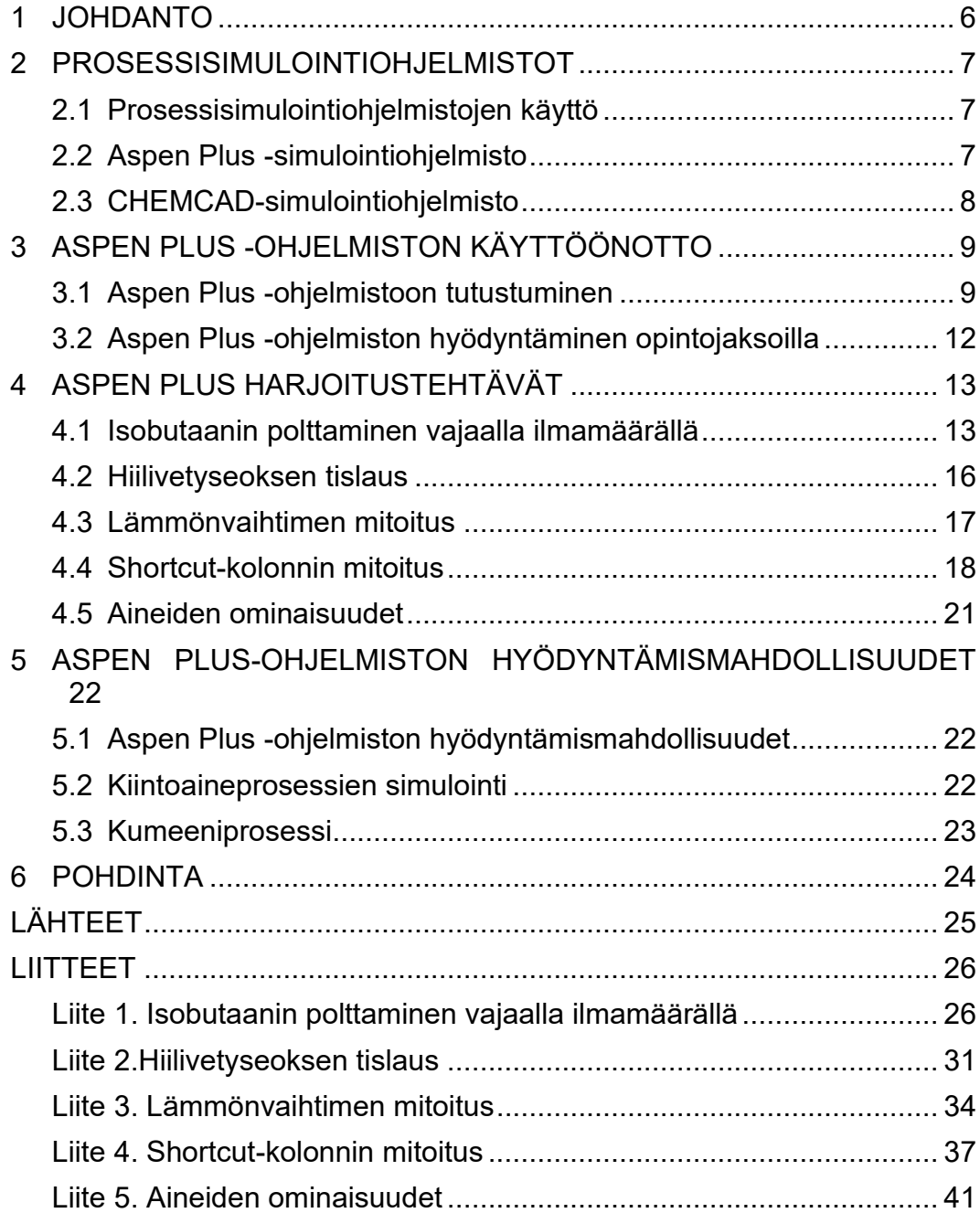

# **ERITYISSANASTO**

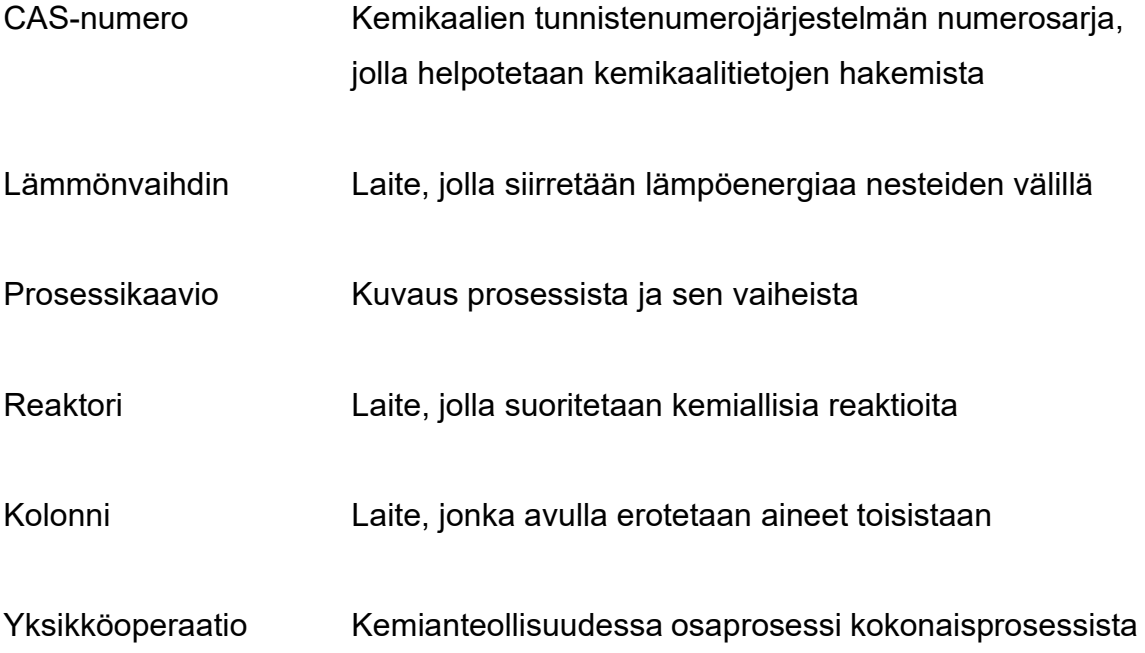

#### <span id="page-5-0"></span>**1 JOHDANTO**

Prosessisimulointiohjelmat toimivat työvälineinä prosessisuunnittelussa, joita käytetään suunnittelutoimistoissa lukuisilla teollisuuden aloilla, kuten kemianteollisuudessa. Prosessisimulointiohjelmistojen käyttö on yleistynyt valtavasti sen tuomien hyötyjen vuoksi. Prosessisimuloinnilla säästetään suunnittelussa aikaa ja kustannuksia. Prosessisimuloinnilla vähennetään prosessisuunnittelussa virheitä ja vaarallisia kokeellisia testejä. Näiden asioiden perusteella suunnittelutoimistot pyrkivät mainostamaan kemianalan yrityksille käyttämiään simulointiohjelmistoja. Yksi paljon maailmalla käytetty prosessisimulointiohjelma on Aspen Plus.

Tämän opinnäytetyön tarkoituksena on tutkia Aspen Plus -prosessisimulointiohjelmiston soveltuvuutta opetuskäyttöön. Opinnäytetyön tilaajana toimi Tampereen ammattikorkeakoulun Biotuotetekniikan tutkinto-ohjelma. Tällä hetkellä Biotuotetekniikan tutkinto-ohjelmassa opetetaan prosessisimulointia CHEMCADohjelmistolla Tehdassuunnittelu ja prosessien mallintaminen -opintojaksolla.

Opinnäytetyön kokeelliset osuudet ovat suoritettu Tampereen teknillisellä yliopistolla, jossa on käyttöoikeudet Aspen Plus -ohjelmistolle. Opinnäytetyön tuloksena viisi CHEMCAD-tehtävää toteutettiin Aspen Plus -ohjelmistolla, joista kolme tehtävää on suunniteltu Tehdassuunnittelu ja prosessien mallintaminen -opintojaksolle ja kaksi Aineensiirto ja kemialliset yksikköprosessit -opintojaksolle. Tehtävät ovat peräisin näiltä opintojaksoilta, sekä työssä on tutkittu Neea Hasan "CHEMCAD-simulointiohjelmiston hyödyntäminen" -opinnäytetyössä laadittuja tehtäviä ja niiden soveltuvuutta Aspen Plus -ohjelmistolle. Opinnäytetyössä on myös tarkasteltu jatkokehitysmahdollisuuksia Aspen Plus -ohjelmistolla.

#### <span id="page-6-0"></span>**2 PROSESSISIMULOINTIOHJELMISTOT**

### <span id="page-6-1"></span>**2.1 Prosessisimulointiohjelmistojen käyttö**

Tieteellinen kehitys on vaikuttanut maailmaan positiivisella tavalla, kuten elintason nousuun, lääketieteen kehittymiseen ja monimutkaisten teollisten prosessien kehittymiseen. Monia erilaisia prosesseja voidaan mallintaa digitaalisessa ympäristössä prosessisimulointiohjelmistojen avulla. Prosessisimulointiohjelmistoja käytetään prosessisuunnittelussa, joiden pääkäyttäjinä toimivat insinöörit lukuisilla tekniikan aloilla. (AspenTech 2023.)

Prosessisimulointiohjelmistojen avulla prosessisuunnittelu on nopeaa ja turvallista. Prosessisimulointiohjelmisto tarvitsee vain simuloitavan prosessin tiedot digitaalisen mallin luomiseksi, esimerkiksi luettelon prosessissa käytettävistä kemikaaleista ja prosessissa käytettävistä laitteista. Nykyaikaisilla ohjelmistoilla saadaan luotua selkeitä visuaalisia esityksiä simuloitavista prosesseista. (Aspen-Tech 2023.)

## <span id="page-6-2"></span>**2.2 Aspen Plus -simulointiohjelmisto**

Aspen Plus on yhdysvaltalaisen yrityksen AspenTechin tekemä prosessisimulointiohjelmisto. Yritys on perustettu vuonna 1981 ja se on syntynyt Massachussetts Institute of Technologyn (MIT) ja Yhdysvaltain energiaministeriön yhteisestä tutkimusprojektista. Tätä projektia kutsutaan Advanced System for Process Engineering, josta tulee lyhenne ASPEN. AspenTechin ensimmäinen tuote Aspen Plus on julkaistu vuonna 1982. (Aspentech 2023.)

Ensimmäinen versio Aspen Plus -ohjelmistosta keskittyy ainoastaan kemiantekniikan prosessien simulointiin, mutta nykypäivänä ohjelmistolla voidaan simuloida laajasti erityyppisiä prosesseja, esimerkiksi kiintoaineprosesseja. Aspen Plus ohjelmistoa voidaan hyödyntää esimerkiksi jalostamoissa, kemikaalien ja lääk-

keiden valmistuksessa, jäteveden käsittelyssä sekä sellun ja paperin tuotannossa. Tässä on vain pieni osa toimialoista mihin Aspen Plus -ohjelmistoa voidaan käyttää.

## <span id="page-7-0"></span>**2.3 CHEMCAD-simulointiohjelmisto**

CHEMCAD on kemiallisten prosessien simulointiohjelmisto, joka on vuonna 1988 perustetun chemstations yrityksen tuote (Chemstation 2020). Kuten Aspen Plus -ohjelmisto, myös CHEMCAD on paljon maailmalla käytetty ohjelmisto kemianteollisuudessa, mutta sitä mainostetaan myös runsaasti korkeakouluille opetuskäyttöön. Tällä hetkellä Tampereen ammattikorkeakoulun Biotuotetekniikan tutkinto-ohjelmassa on käytössä CHEMCAD.

## <span id="page-8-0"></span>**3 ASPEN PLUS -OHJELMISTON KÄYTTÖÖNOTTO**

## <span id="page-8-1"></span>**3.1 Aspen Plus -ohjelmistoon tutustuminen**

Aspen Plus -ohjelmistosta on olemassa lukuisia ohjeita eri versioista, jotka ovat monien satojen sivujen pituisia PDF-tiedostoja. Tämän tyyppisten ohjemateriaalien läpikäyminen on todella työlästä, joten ohjelmiston käyttöön on perehdytty tässä työssä käyttämällä Aspen Plus -ohjelmistoa ja tekemällä harjoitustehtäviä. Käytössä on Aspen Plus versio 12.1. Aloitusvalikosta kuvassa 1 voidaan valita simulointitiedostoja tai luoda uusi simulointi kohdasta New.

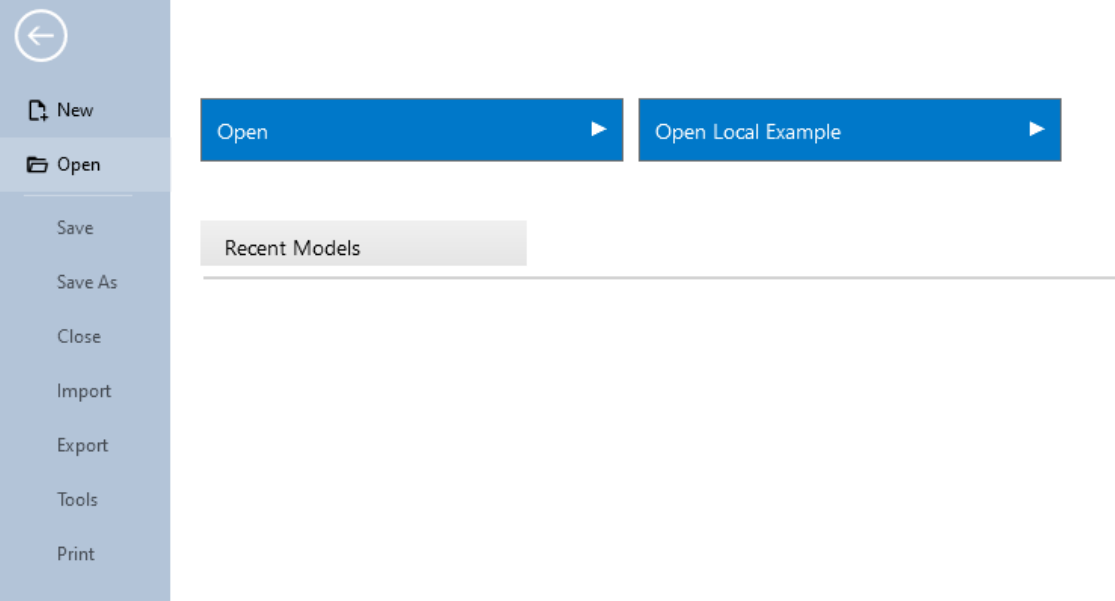

KUVA 1. Aloitusvalikko (Huovila 2023).

Luodessa uutta simulointimallia, voidaan aluksi valita simulointiin sopiva kategoria kuvassa 2. Valittavana on kemikaalit, kaasuprosessit, louhinta ja mineraalit, jalostamo, erikoiskemikaalit ja lääkkeet, sekä käyttäjän itse tekemä yksinkertaisempi malli. Riippuen siitä minkä kaltaista simulointia ollaan suorittamassa, kannattaa kategoria valita simulointia kuvaavalla tavalla. Jokainen kategoria ehdottaa siihen sopivia malleja, jotka sisältävät niihin suositeltavia yksiköitä ja menetelmiä. Näitä pystyy myös muokkaamaan myöhemmin simuloinnin aikana. Open Selected Template -kohdasta saadaan luotua valittu simulointimalli.

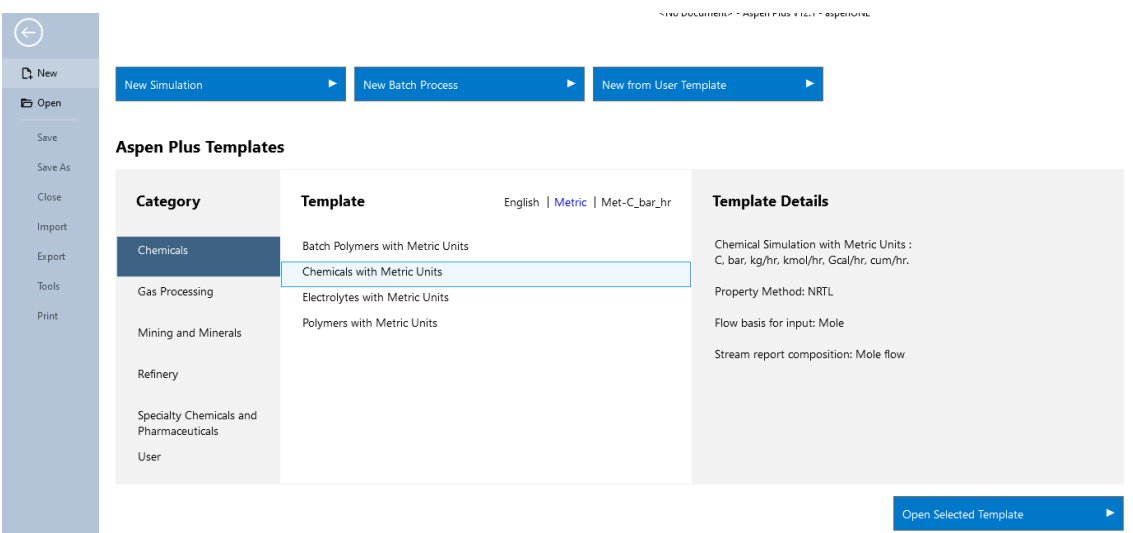

KUVA 2. Simulointimallin valitseminen (Huovila 2023).

Aspen Plus avaa kuvan 3 mukaisen näkymän eli ominaisuudet-osion. Simulointiin voidaan syöttää tietoja halutussa järjestyksessä, mutta simulointi onnistuu myös kätevästi Next toiminnolla, joka ohjaa käyttäjää luonnollisessa järjestyksessä läpi simuloinnin. Next toiminnon avulla ohjelma ilmoittaa, mikäli olennainen tieto jää puuttumaan edellisestä kohdasta. All items ikkunasta pakollisia tietoja vaativat kohdat ovat merkattu punaisella. Alussa ominaisuudet-osiossa voidaankin valita simuloinnille halutut komponentit.

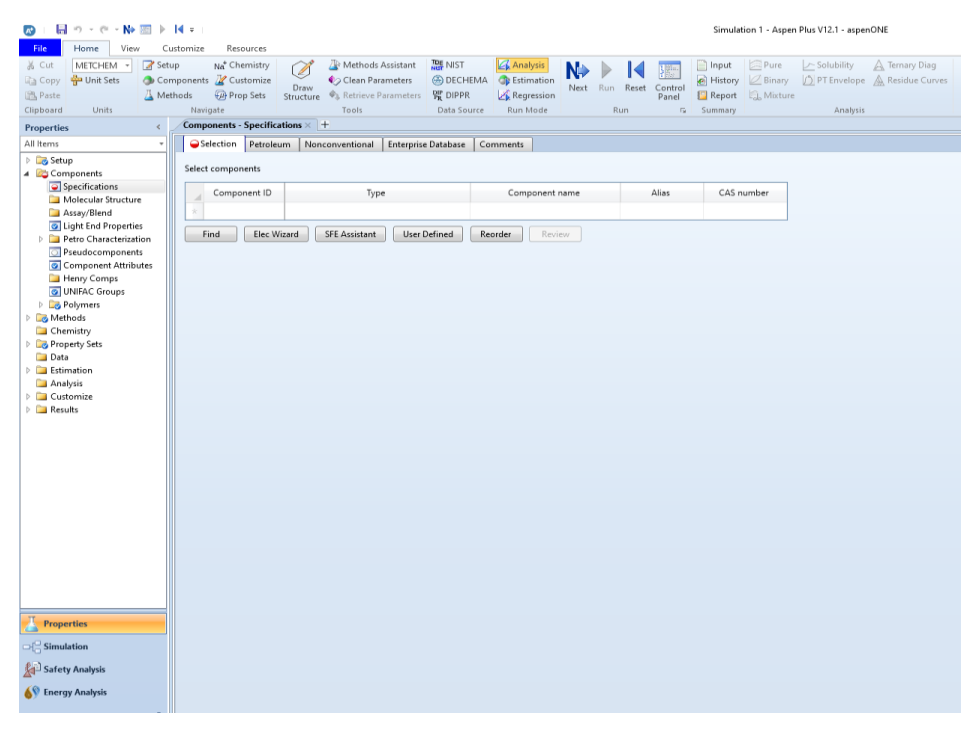

KUVA 3. Ominaisuudet-osio (Huovila 2023)

Kuvassa 4 on esiteltynä simulointiosio. Myös simulointiosiossa All items -ikkunassa on merkitty punaisella tietoja vaativat kohdat. Kuvan 4 alareunassa on valintaikkuna lukuisille laitteille sekä virtauksille. Prosessikaavio piirretään valitsemalla halutut laitteet sekä virtaukset. Näitä voidaan lisätä painamalla hiiren vasenta näppäintä halutun symbolin päällä ja uudestaan painamalla hiiren vasenta näppäintä kohdassa, johon laite sijoitetaan. Syöte- että ulostulovirtauksia voi raahata niille merkityille paikoille.

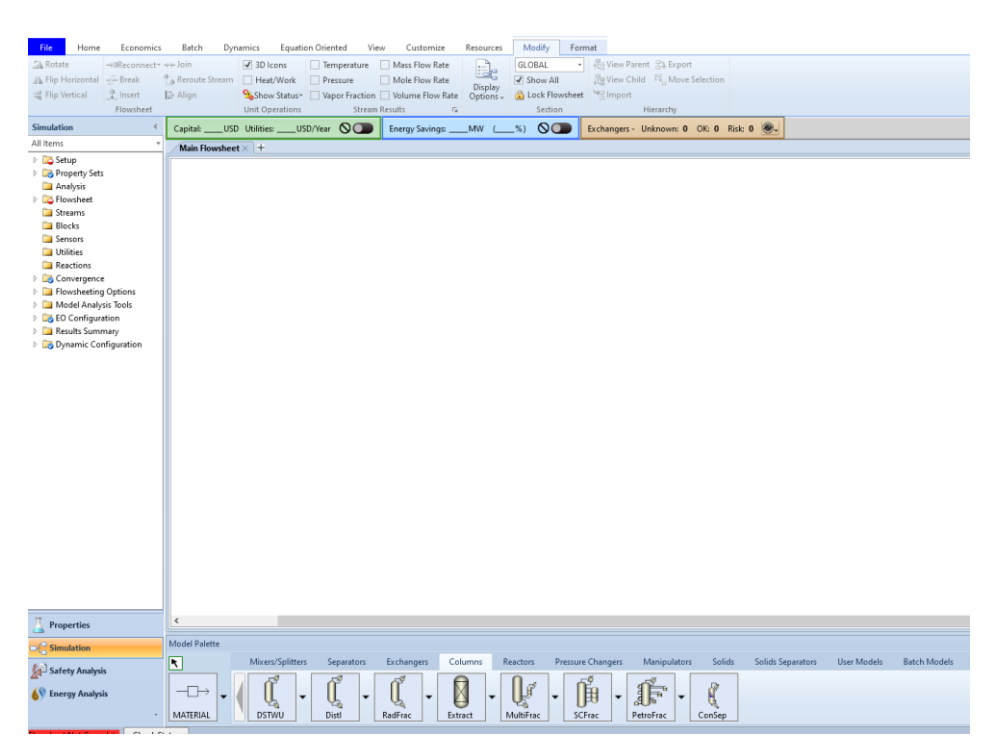

KUVA 4. Simulointiosio (Huovila 2023)

Kuviossa 1 on esimerkki prosessikaaviosta, jossa punaisella merkatut nuolet vaativat syötevirran tai ulostulovirran. Kuvion 1 esimerkkiä tutkitaan tarkemmin työn myöhäisemmässä vaiheessa. Sinisellä merkatut kohdat ovat lisämäärityksiä, joita ei vaadita simuloinnin suorittamisessa. Kuvion 1 prosessikaaviossa ei ole yhdistetty kaikkia virtauksia lopullisesti, jotta prosessikaaviosta voidaan nähdä mahdolliset liitännät. Kun prosessikaavio on valmis, voidaan syötevirroille sekä laitteille määrittää ominaisuudet Next toiminnolla. Toiminnon saa näkyviin home välilehdestä ja tämän avulla ohjelma käy syötevirtojen sekä laitteiden ominaisuudet läpi yksi kerrallaan. Virtauksille ja laitteille voidaan tehdä muutoksia jälkikäteen. Kun nämä kaikki vaiheet ovat suoritettu, ohjelma pyytää suorittamaan simuloinnin ajon. Kun simulaatio on ajettu, voidaan raporttia, tuloksia, laitteita ja syöte- että ulostulovirtauksia tarkastella niiden omilta välilehdiltä, joita ohjelma

kerää työskentelyosion yläreunaan. Näitä voidaan tutkia myös All items ikkunasta, jossa voidaan havaita mahdolliset virheet virtauksissa ja laitteissa.

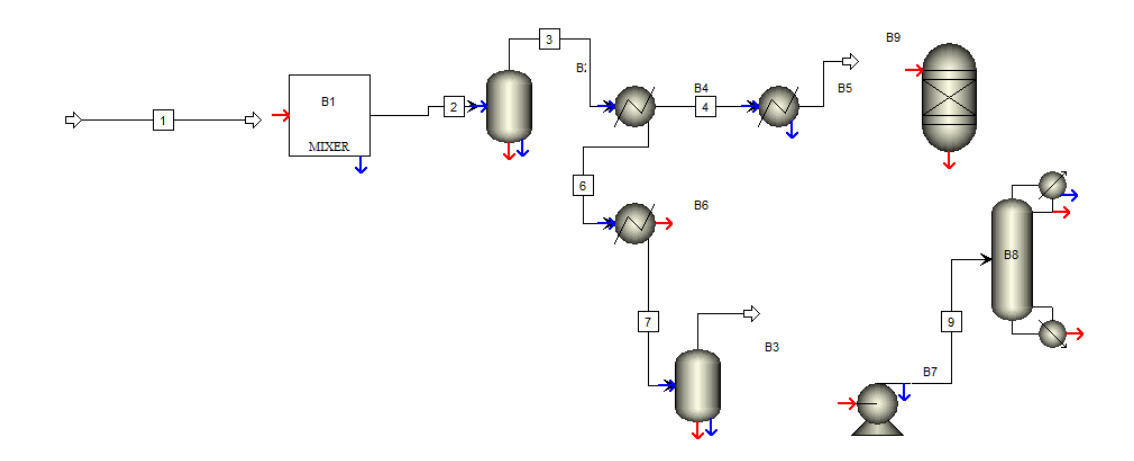

KUVIO 1. Esimerkki prosessikaaviosta.

## <span id="page-11-0"></span>**3.2 Aspen Plus -ohjelmiston hyödyntäminen opintojaksoilla**

Tämän opinnäytetyön tarkoituksena on tutkia Aspen Plus -ohjelmiston soveltuvuutta Biotuotetekniikan tutkinto-ohjelman opintojaksoille. Tällä hetkellä prosessisimulointia opetetaan vain yhdellä opintojaksolla, joten työssä tutkitaan mahdollisuuksia laajentaa prosessisimuloinnin opetusta. Tutkimus on suoritettu erilaisilla harjoitustehtävillä, joita on toteutettu tässä työssä Aspen Plus -ohjelmistolla. Tehtäviä on valittu Tehdassuunnittelu ja prosessien mallintaminen -opintojaksolta, sekä Neea Hasan "CHEMCAD-simulointiohjelmiston hyödyntäminen" opinnäytetyössä laadituista tehtävistä. Harjoitustehtävillä on tarkoitus opettaa Aspen Plus -ohjelmiston käyttöä, mutta samalla se toimii teoria opintojen tukena.

Opinnäytetyön kokeellinen osuus on suoritettu Tampereen teknillisellä yliopistolla. Harjoitustehtävät on pyritty valitsemaan niin että kolme tehtävää olisi Tehdassuunnittelu ja prosessien mallintaminen -opintojaksolle ja kaksi tehtävää Aineensiirto ja kemialliset yksikköprosessit -opintojaksolle. Lisäksi työssä tutkitaan Aspen Plus -ohjelmiston soveltuvuutta muillekin opintojaksoille kuten Prosessitekniikan laboratoriotyöt -opintojaksolle. Seuraavassa osiossa esitellään harjoitustehtävät, joiden avulla opastetaan Aspen Plus -ohjelmiston käyttöä ja tuodaan esille ohjelmiston erilaisia toimintoja.

## <span id="page-12-0"></span>**4 ASPEN PLUS HARJOITUSTEHTÄVÄT**

## <span id="page-12-1"></span>**4.1 Isobutaanin polttaminen vajaalla ilmamäärällä**

Isobutaanin polttaminen -tehtävässä tutustutaan Aspen Plussan avulla palamisreaktioon ja reaktorityypin valintaan. Tehtävä on käytössä tehdassuunnittelu ja prosessien mallintamisen opintojaksolla. Tässä tehtävässä I-butaania poltetaan reaktorissa siten, että poistuvan kaasuseoksen lämpötila on 1300°C. Tehtävässä oletetaan ilman koostumuksen olevan 21 til-%  $O_2$  eli happea ja 79 til-%  $N_2$  eli typpeä. Tehtävässä olisi tarkoitus selvittää kuinka suuri on hapen ainevirta reaktoriin. (Rättyä, 2022)

Ensin valitaan simuloinnille sopiva malli. Tässä tapauksessa voidaan mallina käyttää kaasuprosessia metrisillä yksiköillä kuvassa 6.

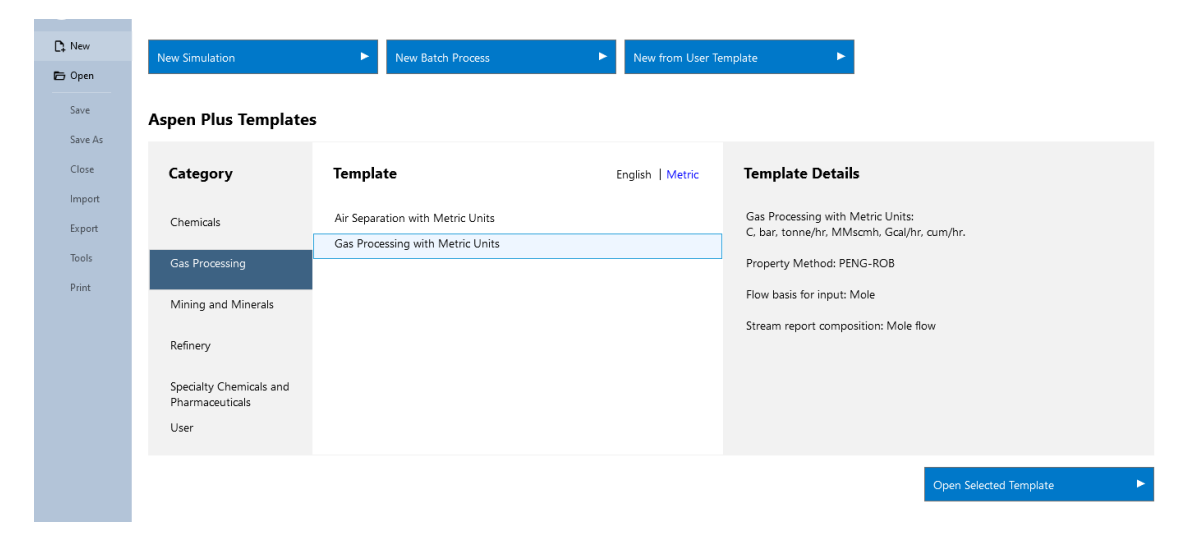

KUVA 6. Isobutaanin polttaminen simulointimalli (Liite 1)

Seuraavaksi valitaan kaikki komponentit, joita käytetään simuloinnissa kuvassa 7. Komponentteja pystyy hakemaan nimellä, kemiallisella kaavalla tai cas-numerolla. Helpoiten tämä onnistuu, kun kirjoitetaan halutun komponentin nimi ja painetaan Enter-näppäintä. Tällöin ohjelma antaa kyseisestä komponentista tiedot automaattisesti, joista voidaan varmistaa, että valittuna on oikea komponentti. Komponentit täytyy myös nimetä, ennen kuin ominaisuudet-osuutta jatketaan. Jatketaan painamalla Next. Mikäli jokin olennainen tieto puuttuu, ohjelma ilmoittaa sen ja palaa edelliseen osioon.

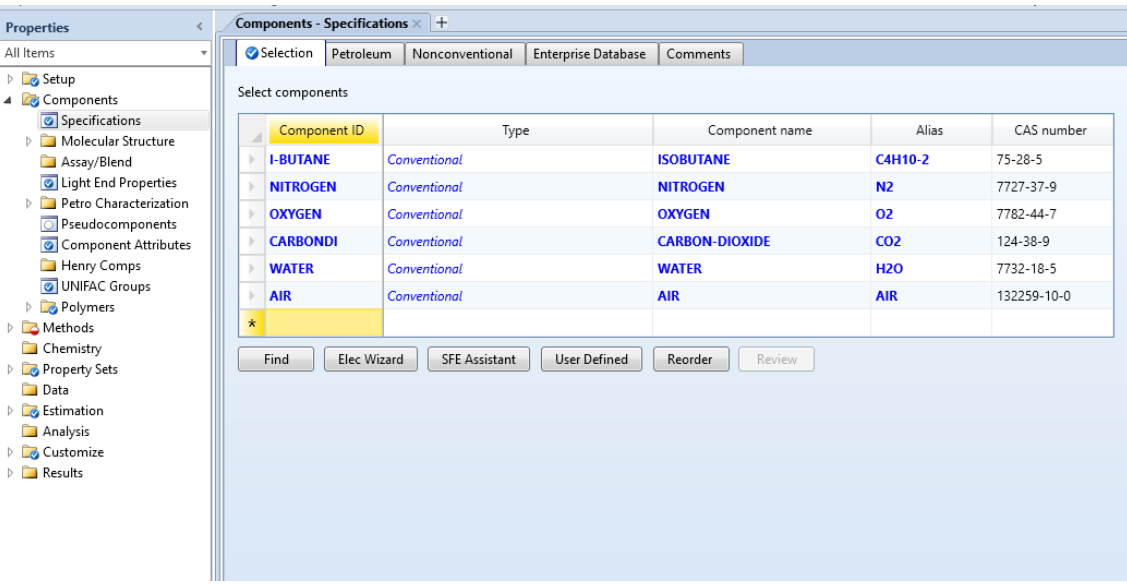

KUVA 7. Isobutaanin polttaminen -tehtävässä käytettävät komponentit (Liite 1)

Seuraavassa osiossa komponenteille määritetään lämpötilayksiköt kuvassa 8. Käytetään lämpötilayksikköinä celsiusta.

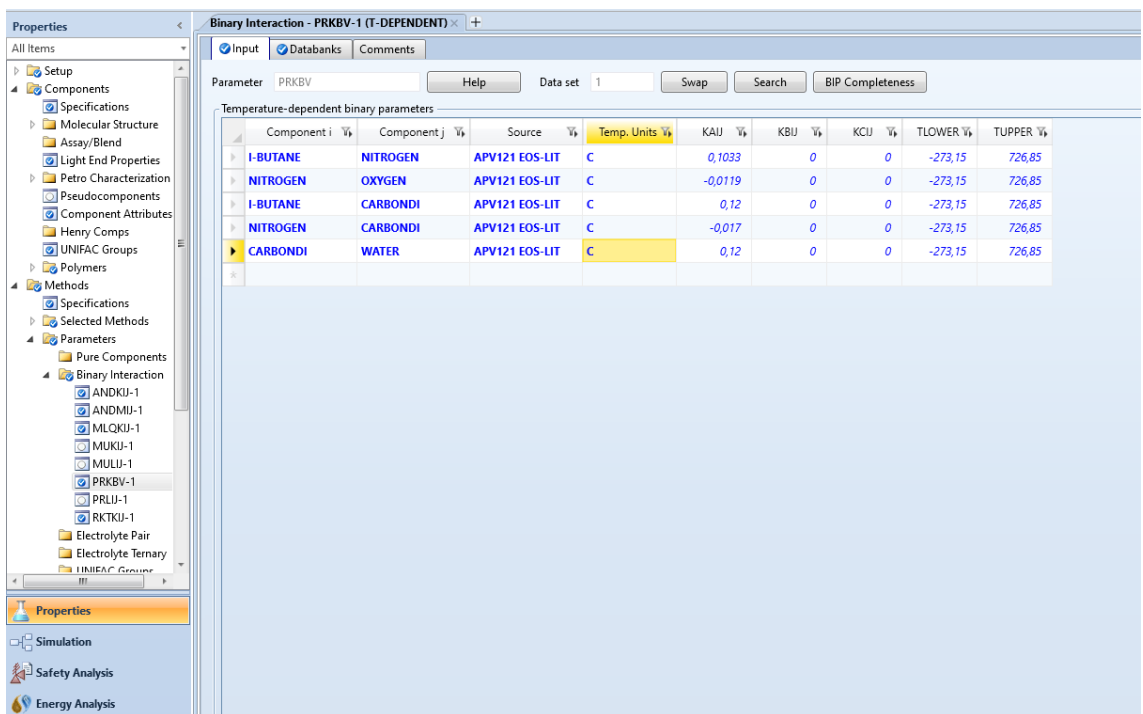

KUVA 8. Yksiköt komponenteille (Liite 1)

Viimeistellään ominaisuudet-osuus painamalla Next ja ajetaan property analysis painamalla ok kuvassa 9.

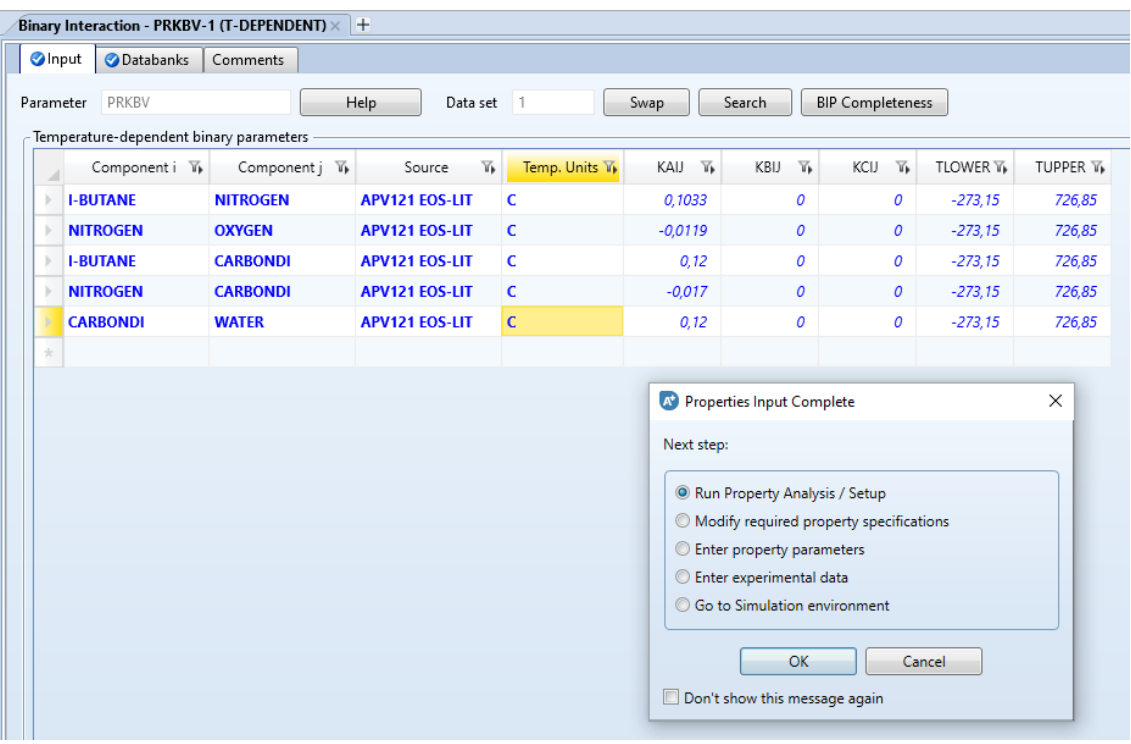

KUVA 9. Run Property Analysis (Liite 1)

Kun ominaisuudet-osuus ja property analysis on suoritettu, voidaan siirtyä simulointiosioon. Luodaan kuvion 2 mukainen prosessikaavio. Prosessikaavion luomisen voi tehdä halutussa järjestyksessä. Valitaan ensimmäiseksi tehtävään sopiva reaktori. Käytetään yksinkertaistettua stoikiometristä reaktoria.

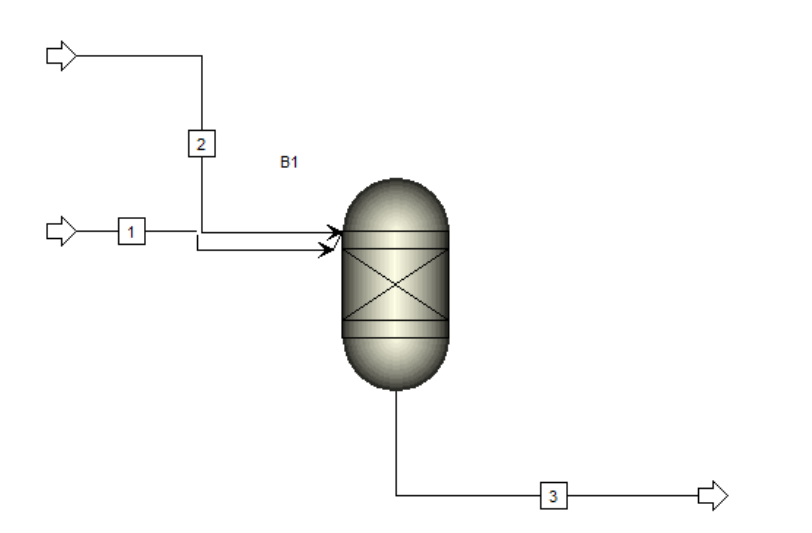

KUVIO 2. Isobutaanin polttaminen prosessikaavio (Liite 1)

Kun prosessikaavio on valmis, voidaan määrittää syötevirrat sekä reaktorin tiedot. Olennaista on tietää tehtävän kaikki lähtötiedot, jotka on esitetty liitteessä 1. Lähtötietojen perusteella saadaan määritettyä oikeat syötevirrat, joihin sisältyy komponentit, määrät, lämpötilat ja paineet. Reaktoriin syötettävissä tiedoissa keskitytään reaktioyhtälön tasapainottamiseen, joka suoritetaan stoikiometrisillä kertoimilla. Täten ohjelmalle kerrotaan mitä reaktiossa syntyy ja mitä kulutetaan. Aihetta käsitellään biotuotetekniikan tutkinto-ohjelman aiemmilla opintojaksoilla, ennen tehdassuunnittelu ja prosessien mallintamisen -opintojaksoa. Tehtävän loppuun suorittaminen ja tulokset on esitetty liitteessä 1.

## <span id="page-15-0"></span>**4.2 Hiilivetyseoksen tislaus**

Hiilivetyseoksen tislaus on toinen tehtävistä, joka on mukana tehdassuunnittelu ja prosessien mallintamisen opintojaksolla. Tehtävässä hiilivetyseos tislataan kahteen jakeeseen tisleeksi ja pohjatuotteeksi. (Rättyä 2022) Liitteessä 2 on kuvattu tehtävän lähtötiedot.

Tehtävässä on tarkoitus tutustua Aspen Plussan -ohjelmiston kolonnin määritettäviin ominaisuuksiin. Näitä ovat esimerkiksi kolonnin paine, minimipohjaluku ja syöttöpohja. Näihin vaikuttaa olennaisesti kolonnin palautussuhde r/r<sub>min</sub> eli reflux ratio. Tehtävänannossa on ilmoitettu kolonniin syöte, sekä mitä pitäisi jäädä tisleeseen ja mitä pohjatuotteeseen. Näiden tietojen avulla saadaan määritettyä tarvittavat ominaisuudet kolonnille.

Tehtävä voidaan aloittaa valitsemalla sitä kuvaava malli. Tässä tapauksessa voidaan käyttää kategoriana kemikaaleja metrisillä yksiköillä kuvassa 10.

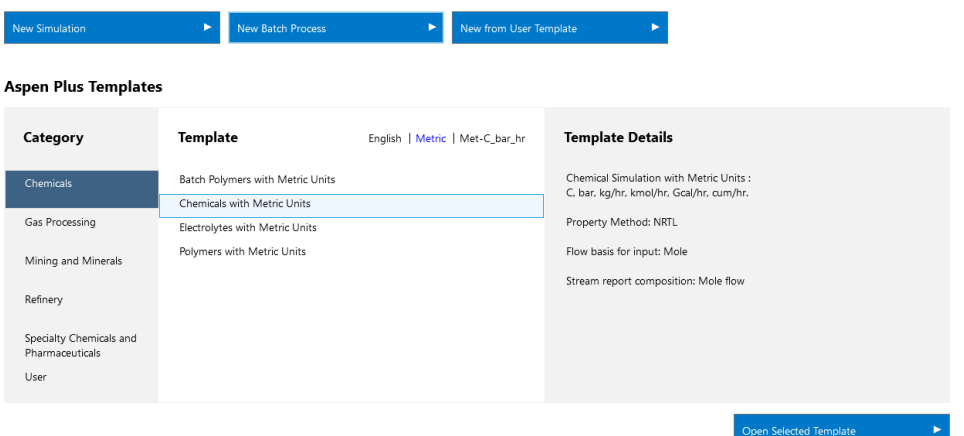

KUVA 10. Hiilivetyseoksen tislaus simulointimalli. (Liite 2)

Vastaavasti kuten edellisessä tehtävässä, voidaan kerätä simulointia varten tarvittavat komponentit ja suorittaa ominaisuudet-osio. Tehtävässä vaaditaan tarkkuutta ja tehtävänannon huolellista läpikäyntiä. Kuvion 3 prosessikaaviossa on esitettynä tehtävässä käytetty kolonni.

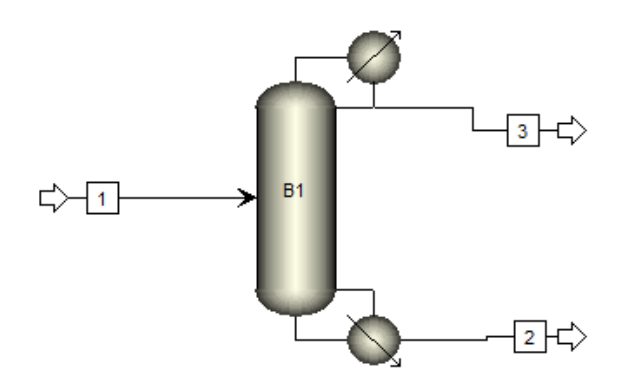

KUVIO 3. Hiilivetyseoksen tislaus prosessikaavio (Liite 2)

## <span id="page-16-0"></span>**4.3 Lämmönvaihtimen mitoitus**

Lämmönvaihtimen mitoitus -tehtävä on alun perin CHEMCAD Basic workshoptyöpajan tarjonnasta, jota on aikaisemmin tutkinut Hasa opinnäytetyössään CHEMCAD-simulointiohjelmiston hyödyntäminen (Hasa 2021, 15). Tämän tehtävän tarkoituksena on tutkia vastaavan lämmönvaihtimen mitoittamista Aspen Plus -ohjelmistolla. Tässä työssä päästään jo haastavampaan prosessikaavioon kuviossa 4, jossa on viisi virtausta, pumppu sekä lämmönvaihdin.

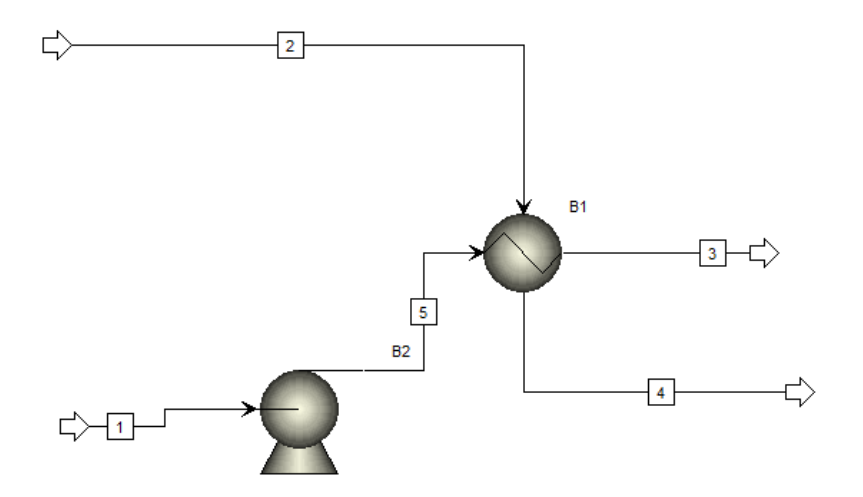

KUVIO 4. Lämmönvaihtimen mitoitus prosessikaavio (Liite 3)

Koska tehtävässä on useampia virtauksia sekä laitteita, se on huomattavasti monivaiheisempi kuin edelliset tehtävät. Lämmönvaihtimen mitoitus -tehtävässä on tarkoituksena tutkia vaadittua lämpötehoa, jolla saataisiin 50 000 kg/h heptaanin prosessivirta 20°C lämmitettyä 80°C (Nor-par, n.d, 15). Tuloksissa voidaan myös tutkia virtauksia sekä muita suureita.

## <span id="page-17-0"></span>**4.4 Shortcut-kolonnin mitoitus**

Shortcut-kolonni mitoitus on toinen tehtävistä, jota on suunniteltu otettavaksi käyttöön Aineensiirto ja kemialliset yksikköprosessit -opintojaksolle. Se on myös toinen tehtävistä, jota Neea Hasa on tutkinut opinnäytetyössään. (Hasa 2021, 19.) Tehtävässä tutkitaan shortcut-kolonnin avulla pohjaluvun ja palautussuhteen välistä yhteyttä Aspen Plussalla. Tehtävässä tuodaan myös esille ohjelman uusia toimintoja, joita voidaan hyödyntää myös muissa tehtävissä. Kuvassa 11 on valittuna simulointiosiossa tehtävässä käytetty shortcut-kolonni.

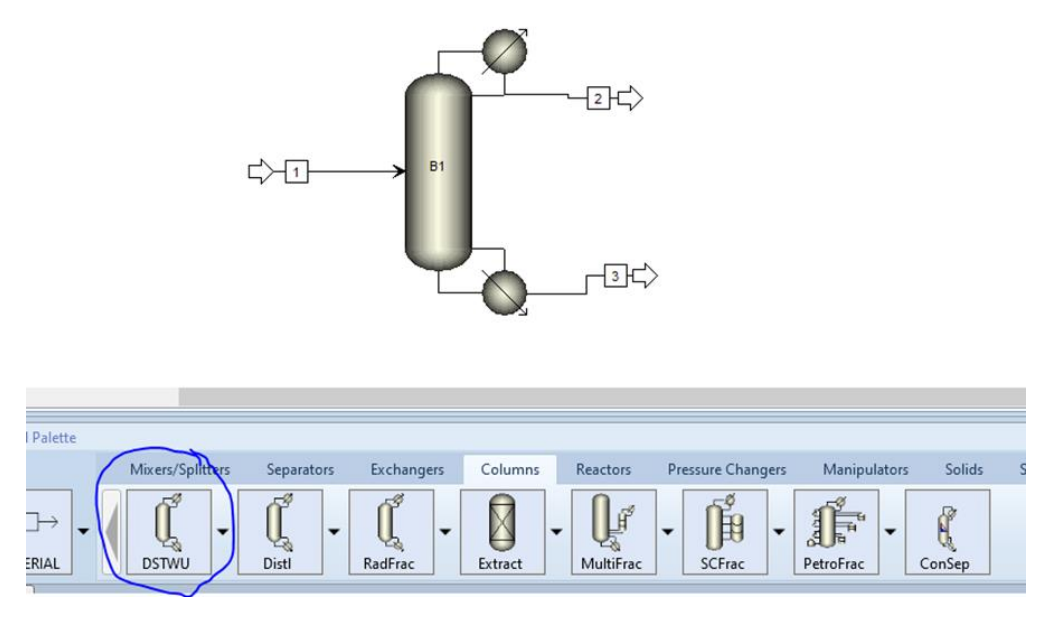

KUVA 11. Shortcut-kolonni (Liite 4)

Kolonniin syötetään bentseeniä 50 mol-% ja tolueenia 50 mol-% 20 °C lämpötilassa ja 1 bar paineessa. r/rmin -arvona käytetään esimerkkinä 2. Tehtävänannossa mainitaan tisleen bentseenin mooliosuuden olevan 0,95, joka on olennainen tieto kolonnin määrityksessä kuvassa 12. Simulointi voidaan jo tässä vaiheessa suorittaa Run toiminnolla. Kuvassa 13 on esitettynä ensimmäiset tulokset.

| Stop<br>Reset<br>Step<br><b>Run</b>                                       | Control Panel<br>Reconcile<br>Settings              | Model Summary<br>Utility Costs                        | Summary                 | Stream Ana<br>nput<br>Stream Summary - A History <b>C</b> Sensitivity<br>Report<br><b>Data Fit</b> |  |
|---------------------------------------------------------------------------|-----------------------------------------------------|-------------------------------------------------------|-------------------------|----------------------------------------------------------------------------------------------------|--|
| Capital: _____ USD Utilities: _____ USD/Year QO                           |                                                     |                                                       | Energy Savings: _____MW | $($ %)                                                                                             |  |
| Main Flowsheet X                                                          | B1 (DSTWU) - Input × Control Panel × B1 (DSTWU) × + |                                                       |                         |                                                                                                    |  |
| Specifications                                                            | <b>Calculation Options</b>                          | Convergence                                           | Comments                |                                                                                                    |  |
| <b>Column specifications</b><br>Number of stages<br><b>O</b> Reflux ratio | ŝ<br>$\overline{2}$                                 | Pressure<br>Condenser<br>Reboiler                     | 1<br>$\blacksquare$     | bar                                                                                                |  |
| Key component recoveries                                                  |                                                     | Condenser specifications                              |                         | bar                                                                                                |  |
| Light key                                                                 |                                                     | <b>O</b> Total condenser                              |                         |                                                                                                    |  |
| <b>BENZENE</b><br>Comp                                                    |                                                     | Partial condenser with all<br>vapor distillate        |                         |                                                                                                    |  |
| Recov<br>Heavy key                                                        | 0.95                                                | Partial condenser with vapor<br>and liquid distillate |                         |                                                                                                    |  |
|                                                                           |                                                     | $\theta$<br>Distillate vapor fraction                 |                         |                                                                                                    |  |
| <b>TOLUENE</b><br>Comp                                                    | 0.05                                                |                                                       |                         |                                                                                                    |  |

KUVA 12. Shortcut-kolonni arvot (Liite 4)

| <b>DSTWU</b>                               |                 |  |  |
|--------------------------------------------|-----------------|--|--|
|                                            | v               |  |  |
| Name                                       | B1              |  |  |
| Property method                            | <b>NRTL</b>     |  |  |
| Henry's component list ID                  |                 |  |  |
| Electrolyte chemistry ID                   |                 |  |  |
| Use true species approach for electrolytes | <b>YES</b>      |  |  |
| Free-water phase properties method         | <b>STEAM-TA</b> |  |  |
| Water solubility method                    | 3               |  |  |
| Number of stages                           |                 |  |  |
| Reflux ratio                               |                 |  |  |
| Light key component recovery               | 0,95            |  |  |
| Heavy key component recovery               | 0,05            |  |  |
| Distillate vapor fraction                  |                 |  |  |
| Minimum reflux ratio                       | 0,951548        |  |  |
| Actual reflux ratio                        |                 |  |  |
| Minimum number of stages                   | 6,62064         |  |  |
| Number of actual stage                     | 9,96196         |  |  |
| Feed stage                                 | 5,83151         |  |  |
| Number of actual stage above feed          | 4,83151         |  |  |
| Distillate temperature [C]                 | 80,7019         |  |  |
| Bottom temperature [C]                     | 107,956         |  |  |
| Distillate to feed fraction                | 0, 5            |  |  |
| Total feed stream CO2e flow [kg/hr]        |                 |  |  |

KUVA 13. Tulokset ensimmäisestä ajosta (Liite 4)

Kun simulointi on suoritettu ja tulokset ovat saatavilla, voidaan edellisiä tietoja muuttaa All Items ikkunasta kuvassa 14. Kolonniin voidaan muuttaa palautussuhdetta tai vastaavasti määrittää pohjien lukumäärä, jolloin saadaan tarkka palautussuhde. Tämän jälkeen voidaan simulointi ajaa uudestaan Run toiminnolla. Kuvassa 15 on toisen ajon jälkeiset tulokset.

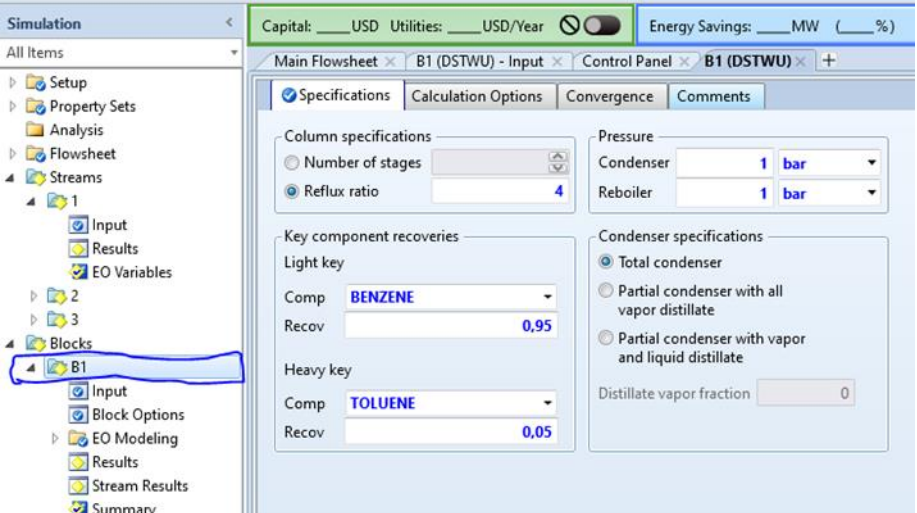

Kuva 14. Kolonnin tietojen muuttaminen (Liite 4)

| <b>DSTWU</b>                               |                 |  |  |
|--------------------------------------------|-----------------|--|--|
|                                            | v               |  |  |
| Name                                       | R1              |  |  |
| Property method                            | <b>NRTL</b>     |  |  |
| Henry's component list ID                  |                 |  |  |
| Electrolyte chemistry ID                   |                 |  |  |
| Use true species approach for electrolytes | <b>YES</b>      |  |  |
| Free-water phase properties method         | <b>STEAM-TA</b> |  |  |
| Water solubility method                    | 3               |  |  |
| Number of stages                           |                 |  |  |
| Reflux ratio                               |                 |  |  |
| Light key component recovery               | 0.95            |  |  |
| Heavy key component recovery               | 0,05            |  |  |
| Distillate vapor fraction                  | n               |  |  |
| Minimum reflux ratio                       | 0,951548        |  |  |
| Actual reflux ratio                        |                 |  |  |
| Minimum number of stages                   | 6,62064         |  |  |
| Number of actual stage                     | 8,18785         |  |  |
| Feed stage                                 | 4,97107         |  |  |
| Number of actual stage above feed          | 3,97107         |  |  |
| Distillate temperature [C]                 | 80,7019         |  |  |
| Bottom temperature [C]                     | 107,956         |  |  |
| Distillate to feed fraction                | 0,5             |  |  |
| Total feed stream CO2e flow [kq/hr]        | $\Omega$        |  |  |
|                                            |                 |  |  |

KUVA 15. Tulokset toisesta ajosta (Liite 4)

Tuloksista nähdään palautussuhde, tasojen määrä ja syöttöpohja. Tuloksista voidaan myös havaita, että palautussuhteen kasvaessa tasojen määrä vähenee.

## <span id="page-20-0"></span>**4.5 Aineiden ominaisuudet**

Aineiden ominaisuudet -tehtävässä tutkitaan Aspen Plus -ohjelmistolla, kuinka voidaan kerätä aineista tietoa ja piirtää kuvaajia. Tehtävässä käytetään aineina vettä ja tolueenia. Kuvassa 16 on esiteltynä Pure Analysis osio, jossa voidaan valita metodeja, yksiköitä ja mitä ominaisuuksia aineista halutaan tutkia. Näillä määrityksillä voidaan piirtää kuvaajaan veden ja tolueenin tiheys lämpötilan funktiona kuvassa 17. Kuvaaja saadaan piirrettyä Run Analysis toiminnolla kuvassa 16.

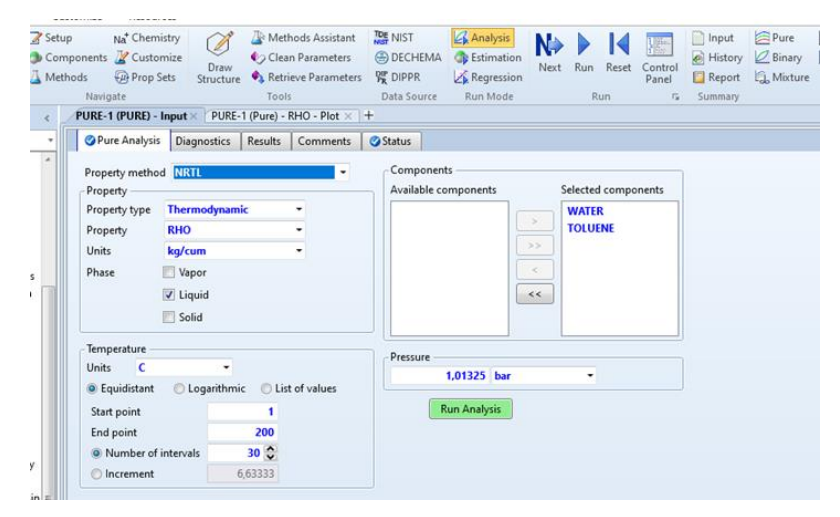

KUVA 16. Pure Analysis osio (Liite 5)

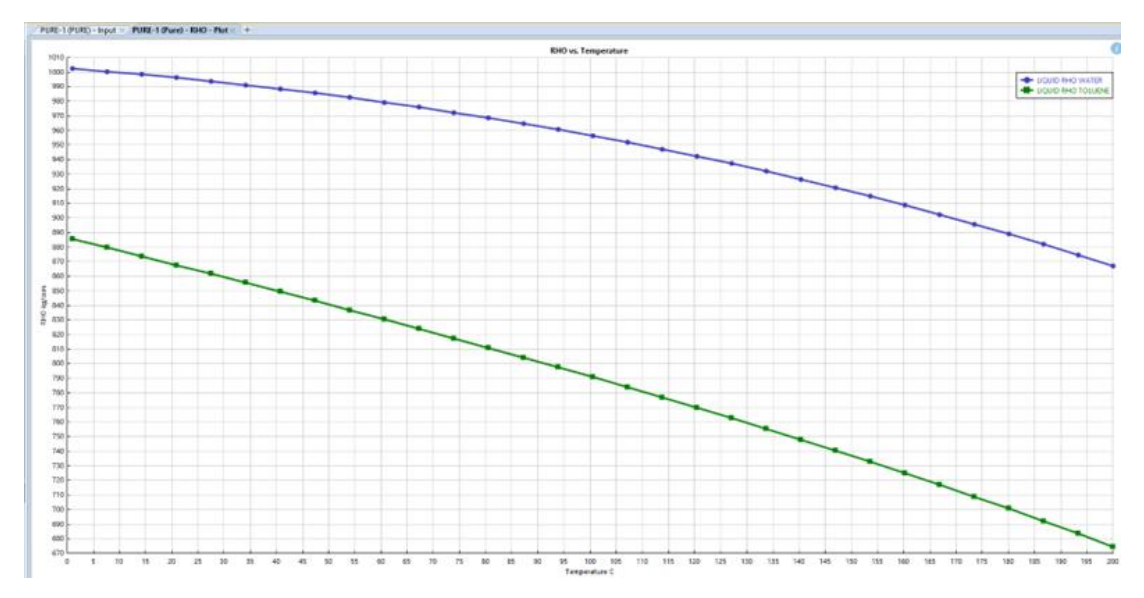

KUVA 17. Kuvaaja veden ja tolueenin tiheys lämpötilan funktiona (Liite 5)

### <span id="page-21-0"></span>**5 ASPEN PLUS-OHJELMISTON HYÖDYNTÄMISMAHDOLLISUUDET**

#### <span id="page-21-1"></span>**5.1 Aspen Plus -ohjelmiston hyödyntämismahdollisuudet**

Opinnäytetyössä on tähän mennessä tutkittu Aspen Plus -ohjelmiston soveltuvuutta Tehdassuunnittelu ja prosessien mallintaminen -opintojaksolle, sekä Aineensiirto ja kemialliset yksikköprosessit -opintojaksolle. Aspen Plus -ohjelmalla on mahdollista simuloida suuria prosesseja hyvinkin tarkasti ja opinnäytetyössä on esitelty useita malleja lukuisille prosesseille Aspen Plus -ohjelmiston käyttöönotto-osiossa. Simulointitehtäviä voidaan kehittää muillekin opintojaksoille ja tämä mahdollistaa hyvän jatkokehitystyön tulevaisuudessa.

Tässä osiossa on esiteltynä mahdollisuuksia kiintoaineprosessien simuloinneille, joita voitaisiin hyödyntää esimerkiksi prosessitekniikan laboratoriotyöt -opintojaksolla. Lisäksi tutkitaan lyhyesti kumeenin valmistusprosessin simulointimahdollisuutta Aspen Plus -ohjelmistolla.

#### <span id="page-21-2"></span>**5.2 Kiintoaineprosessien simulointi**

Aspen Plus -ohjelmistosta löytyy kiintoaineprosesseille oma simulointimalli. Kuvassa 18 on esitettynä toimiva metodi kiintoaineille. Tarkoituksena ei ole tehdä valmista simulointia, vaan esittää kuinka niitä voitaisiin tehdä ja mitä mahdollisuuksia Aspen Plus tarjoaa. Kuvassa 19 on esitetty useita kiintoaineiden yksikköoperaatioita, kuten kiteytin (B1), kuulamylly (B2), vasaramylly (B3), seula (B4) ja sekoitin (B5).

| Setup<br>Methods                              | Na <sup>+</sup> Chemistry<br>Components Z Customize<br><b>Prop Sets</b><br>Navigate                                                                       | Draw<br>Structure              | Methods Assistant<br>Clean Parameters<br>Retrieve Parameters<br>Tools |                                   | <b>TDE NIST</b><br><b>B</b> DECHEMA<br><b>PP</b> DIPPR<br>Data Source          | <b>Analysis</b><br><b>B</b> Estimation<br>Regression<br>Run Mode | Next                            | <b>Run</b><br>RL |
|-----------------------------------------------|----------------------------------------------------------------------------------------------------|--------------------------------|-----------------------------------------------------------------------|-----------------------------------|--------------------------------------------------------------------------------|------------------------------------------------------------------|---------------------------------|------------------|
| $\epsilon$                                    | Methods - Specifications $\times$<br>Global<br><b>Flowsheet Sections</b>                                                                                  | $\pm$                          | Referenced                                                            | Comments                          |                                                                                |                                                                  |                                 |                  |
| ۸<br>1S                                       | Property methods & options<br>Method filter<br>Base method<br>Henry components                                                                            | <b>COMMON</b><br><b>SOLIDS</b> | ٠                                                                     | Method name<br><b>SOLIDS</b>      | ٠<br>Modify                                                                    | Methods Assistant                                                |                                 |                  |
| e<br>BS.<br>tion<br>=<br>$\ddot{\phantom{1}}$ | Petroleum calculation options<br>Free-water method STEAM-TA<br>Water solubility<br>Electrolyte calculation options<br>Chemistry ID<br>Use true components | 3                              | ۰<br>٠<br>-                                                           | Vapor EOS<br>Data set<br>Data set | Liquid gamma<br>Liquid molar enthalpy<br>Liquid molar volume<br>Heat of mixing | <b>ESIG</b><br><b>GMIDL</b><br>HLMX108<br>VLMX25                 | $1\frac{2}{\sqrt{2}}$<br>읂<br>1 |                  |
| utes                                          |                                                                                                    |                                |                                                                       |                                   | Poynting correction<br>Use liquid reference state enthalpy                     |                                                                  |                                 |                  |

KUVA 18. Metodi kiintoaineille (Huovila 2023)

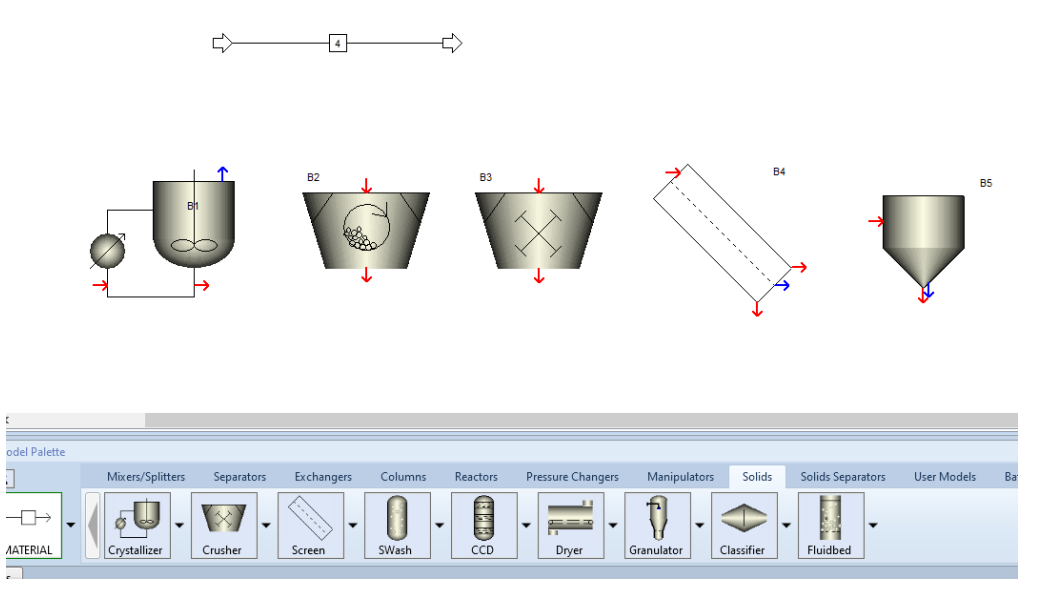

KUVA 19. Kiintoaineprosessien yksikköoperaatioita (Huovila 2023)

## <span id="page-22-0"></span>**5.3 Kumeeniprosessi**

Aspen Plus -ohjelmiston käyttöönotto-osiossa on esitetty kuviossa 1 prosessikaavio kumeenin valmistusprosessista. Prosessikaavioon on kerätty simulointia varten tarvittavat laitteet, mutta sitä ei ole ehditty tutkimaan tässä työssä tarkemmin. Voidaan kuitenkin todeta, että Aspen Plussalla kumeenin valmistusprosessin simulointi on mahdollista, sillä sen suurimpana laitteena on tislauskolonni. Tislauskolonneja on käsitelty harjoitustehtävät-osiossa. Näin ollen tämäkin mahdollistaisi jatkokehitystyön.

#### <span id="page-23-0"></span>**6 POHDINTA**

Opinnäytetyön tuloksena viisi CHEMCAD-tehtävää toteutettiin Aspen Plus -ohjelmistolla. Kolme näistä harjoitustehtävistä on suunniteltu Tehdassuunnittelu ja prosessien mallintaminen -opintojaksolle ja kaksi Aineensiirto ja kemialliset yksikköprosessit -opintojaksolle. Tämä ei kuitenkaan tarkoita sitä, että tehtäviä tulisi käyttää vain näillä opintojaksoilla. Tehtävien monipuolisuus mahdollistaa niiden soveltuvuuden muillekin opintojaksoille. Työn kokeellisen osuuden perusteella, Aspen Plus -ohjelmisto soveltuisi hyvin opetuskäyttöön. Sillä on kattava tietopankki lukuisista prosesseista sekä aineista. Aspen Plus -ohjelmiston suurimpia hyötyjä opetuskäytössä on sen käyttäjäystävällisyys. Lisäksi ohjelmiston avulla tuetaan teorian ja käytännön prosessien välistä yhteyttä.

Opinnäytetyötä jouduttiin rajaamaan useamman kerran, jotta siitä saatiin johdonmukainen. Ajan puutteen vuoksi työssä ei tutkittu täysin uusia simuloitavia prosesseja, mutta työssä on tarkasteltu Aspen Plus -ohjelmiston jatkokehitysmahdollisuuksia. Prosessitekniikan laboratoriotyöt -opintojaksolla tutkitaan esimerkiksi kiinteiden aineiden jauhamista kuulamyllyllä. Työn kokeellisessa osuudessa on esitelty Aspen Plus -ohjelmiston ominaisuuksia liittyen kiintoaineprosessien simulointiin. Työssä tuotiin myös esille kumeeniprosessissa vaadittavaa laitteistoa, joka löytyy ohjelmistosta. Tuloksien myötä Tampereen ammattikorkeakoulun Biotuotetekniikan tutkinto-ohjelma saa hyvän mahdollisuuden hyödyntää nykyaikaista prosessisimulointiohjelmistoa opetuskäytössä.

# <span id="page-24-0"></span>**LÄHTEET**

AspenTech. 2023. Process Simulation Software. Verkkosivu. Viitattu 8.5.2023. <https://www.aspentech.com/en/apm-resources/process-simulation-software>

Aspentech. 2023. Milestones and Innovations. Verkkosivu. Viitattu 9.5.2023. <https://www.aspentech.com/en/about-aspentech/milestones-and-innovations>

Chemstations. 2020. Why CHEMCAD? Verkkosivu. Viitattu 9.5.2023. <https://www.chemstations.com/>

Hasa, N. 2021. CHEMCAD-simulointiohjelmiston hyödyntäminen. Tampereen ammattikorkeakoulu. Opinnäytetyö.

Nor-Par a.s, n.d. CHEMCAD Basic Workshop: CHEMCAD TRAINING (BASIC LEVEL.) PDF-tiedosto. Rajoitettu saatavuus.

Rättyä, A. 2022. Tehdassuunnittelu ja prosessien mallintaminen: Simulointitehtävät. Tehdassuunnittelu ja prosessien mallintaminen-opintojakso. Luentomateriaalit Tampereen ammattikorkeakoulun sisäisessä koulutuksessa.

## <span id="page-25-0"></span>**LIITTEET**

## <span id="page-25-1"></span>Liite 1. Isobutaanin polttaminen vajaalla ilmamäärällä

 $1(5)$ 

#### Isobutaanin polttaminen vajaalla ilmamäärällä

I-butaania poltetaan (REAC) vajaalla ilmalla siten, että reaktorista poistuvan kaasuseoksen lämpötila on 1300 °C. Ilman koostumuksen voidaan olettaa olevan 21 til-% O<sub>2</sub> ja 79 til-% N<sub>2</sub> ilman paine on 7 bar ja lämpötila 80 °C. I-butaani on kylläisenä höyrynä paineessa 2 bar. Poistokaasun lämpötila on 1300 °C. Kuinka suuri on hapen ainevirta (kmol/kmol butaania) reaktoriin?

1. Valitaan simuloinnille malliksi kaasuprosessi metrisillä yksiköillä.

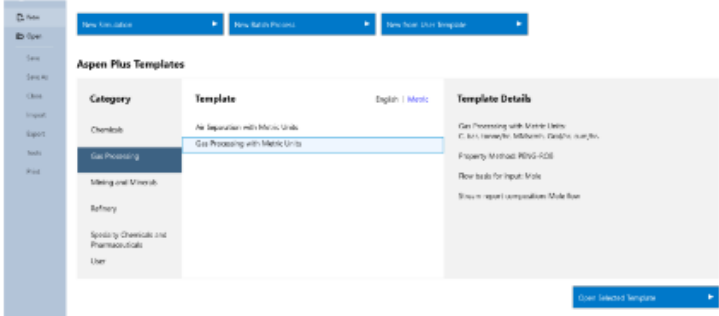

2. Valitaan tarvittavat komponentit ja edetään Next toiminnolla.

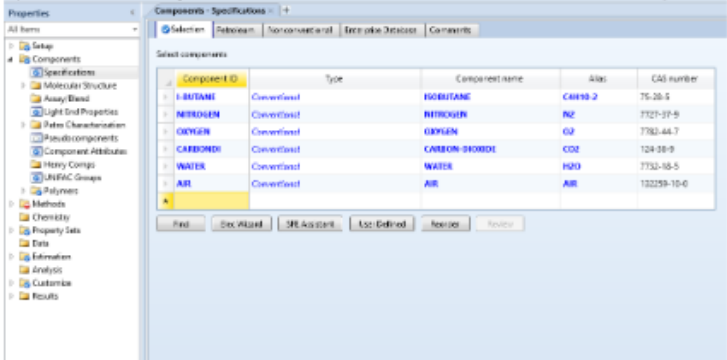

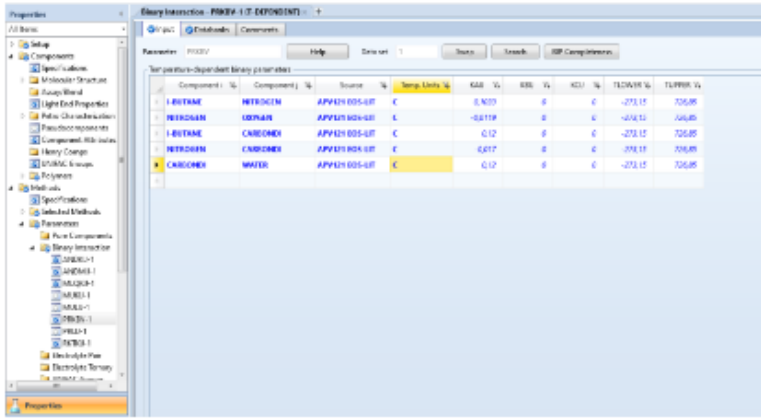

3. Määritetään komponenteille lämpötilayksiköt °C ja edetään Next toiminnolla.

4. Suoritetaan Run Property Analysis.

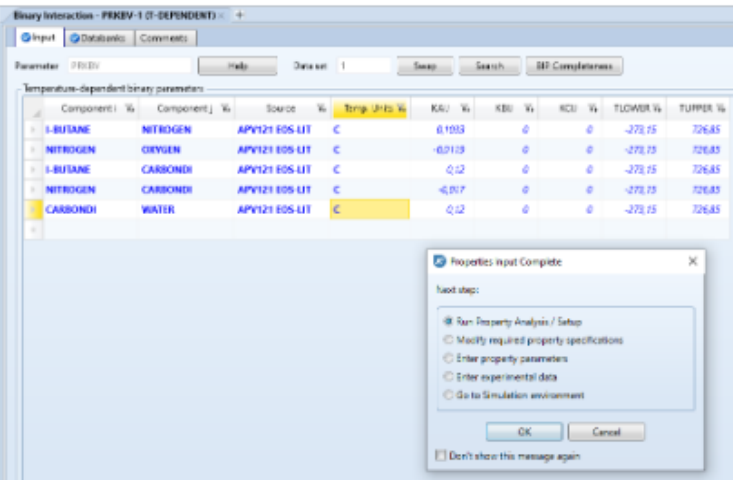

5. Kun Property Analysis on suoritettu, siirrytään simulointi osioon.

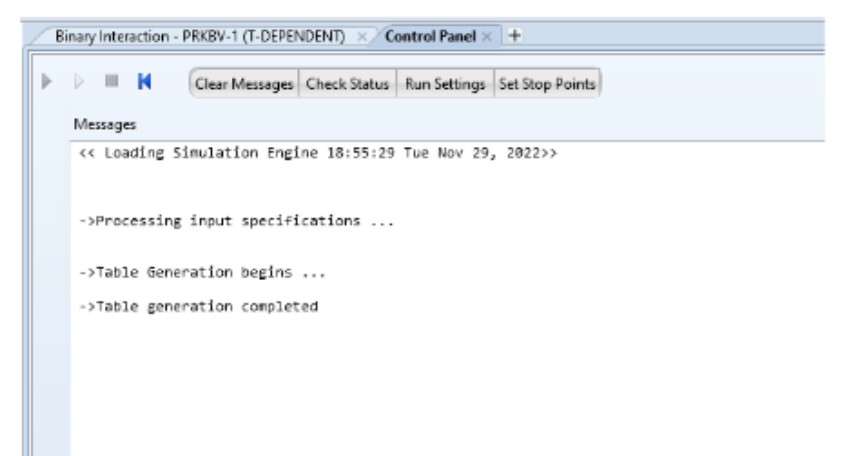

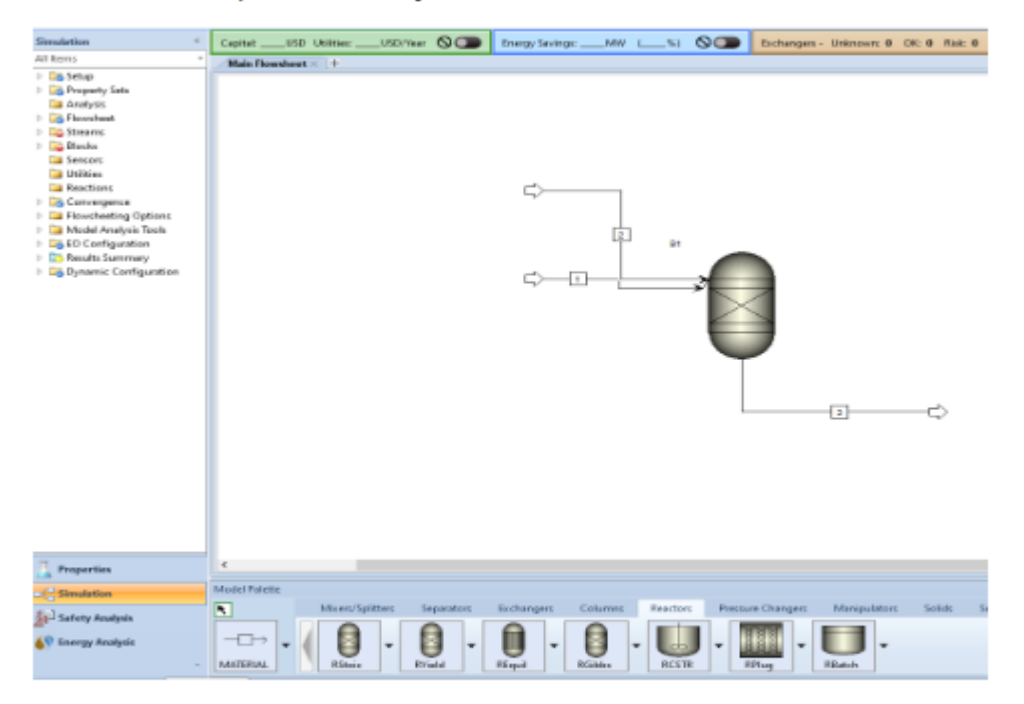

6. Luodaan prosessikaavio ja edetään Next toiminnolla.

7. Syötevirta 1. Annetaan isobutaanille esimerkiksi 60 kmol/hr.

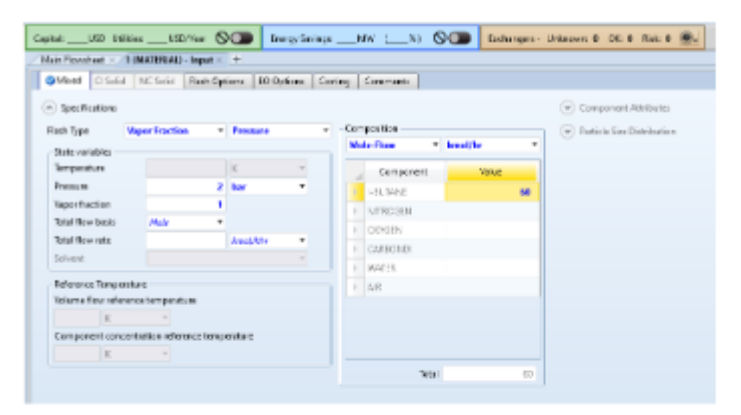

8. Syötevirta 2.

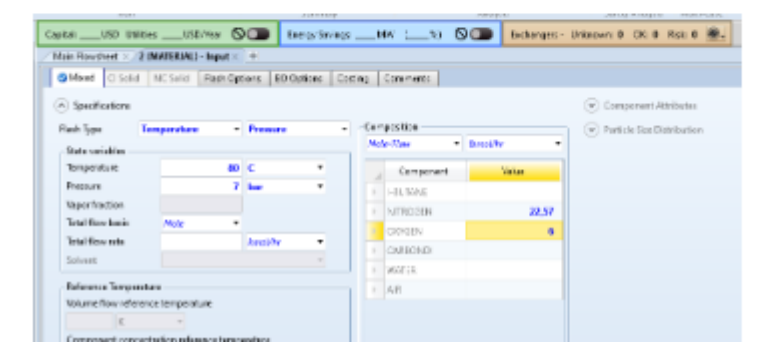

## 9. Reaktorin määritys 1.

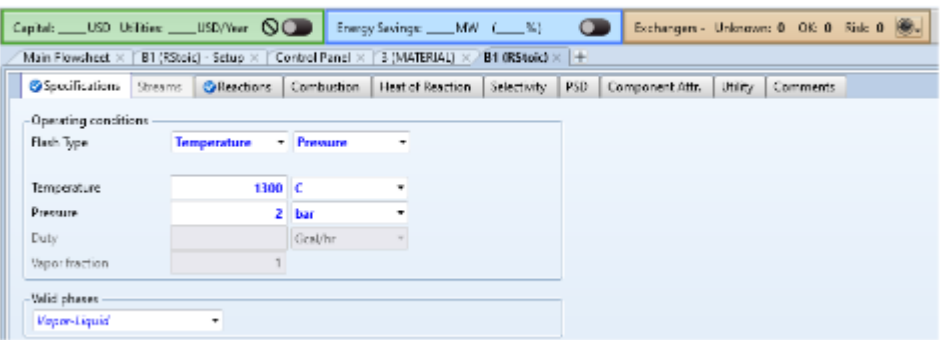

10. Reaktorin määritys 2.

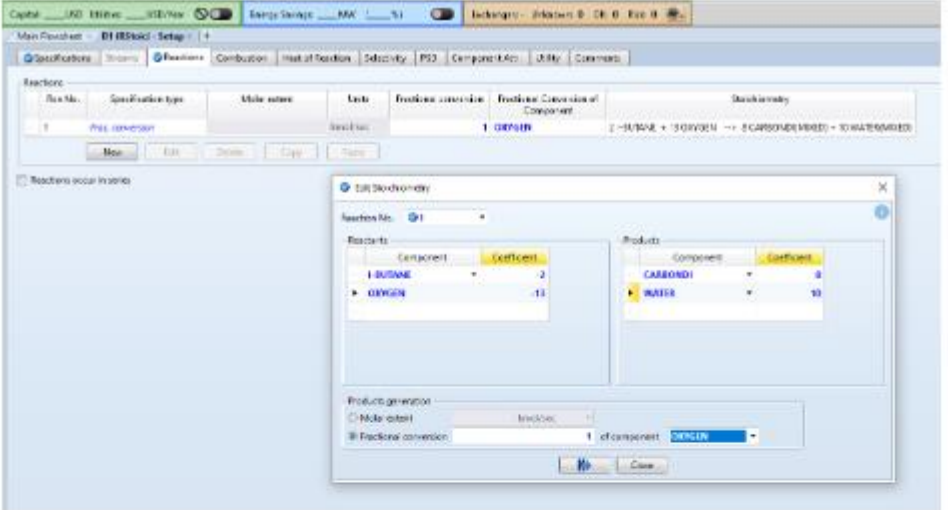

11. Suoritetaan simulointi.

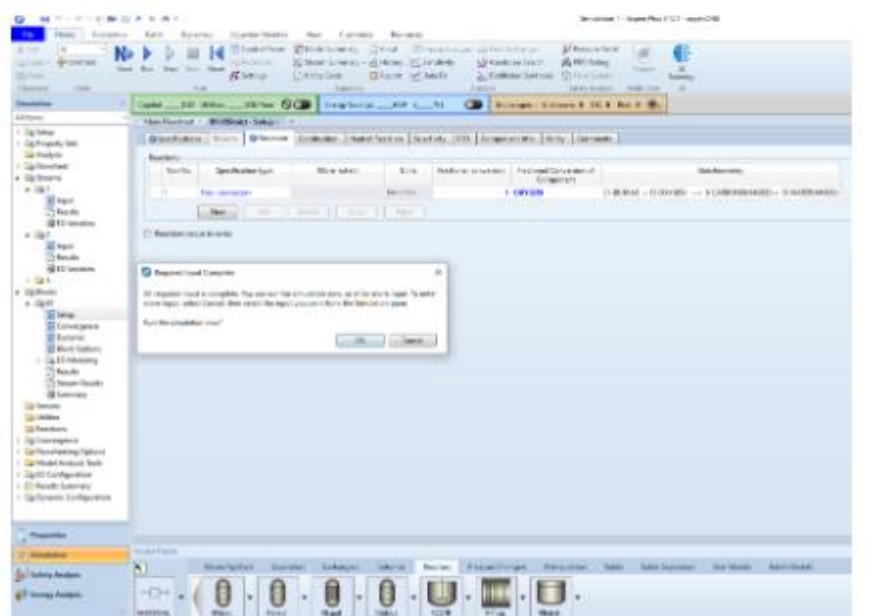

29

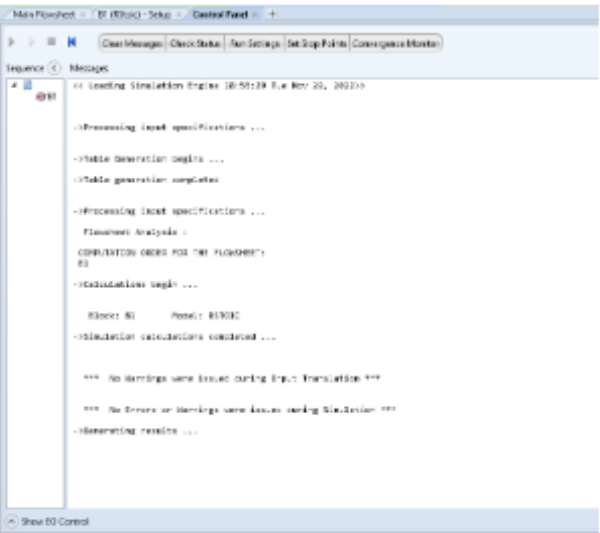

12. Aspen Plus antaa raportin simuloinnista ja ilmoittaa hälytykset sekä virheet.

## 13. Tulokset.

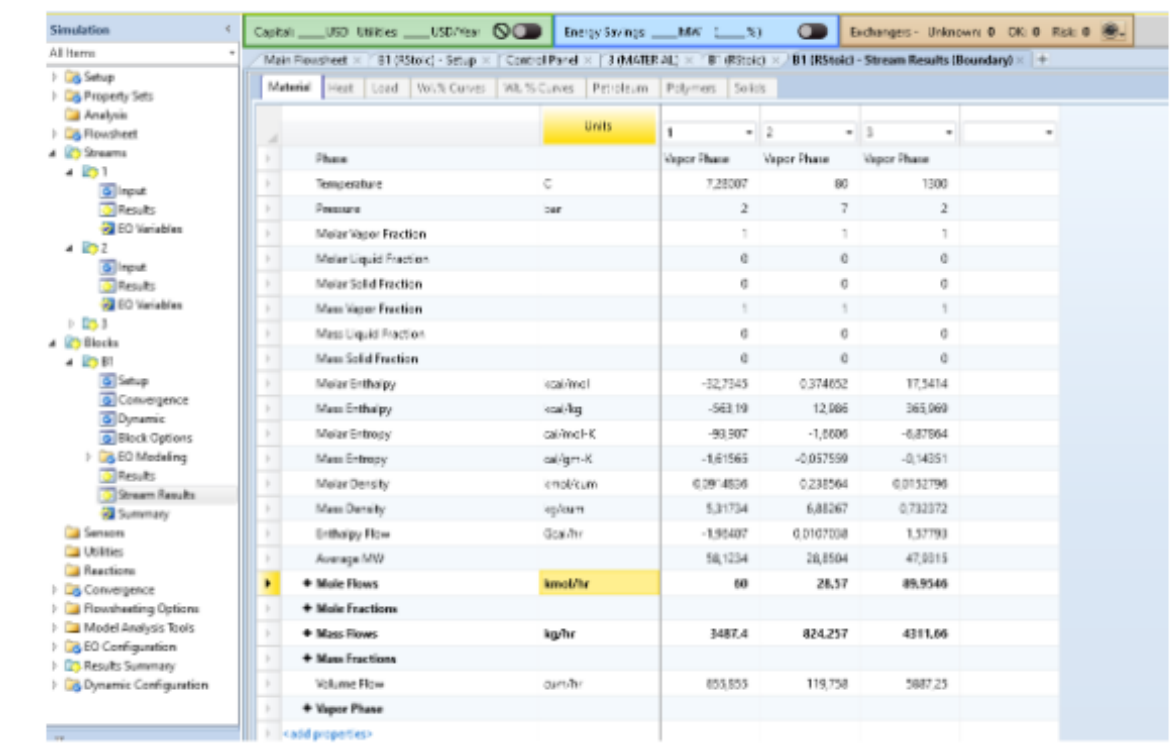

#### <span id="page-30-0"></span>Liite 2.Hiilivetyseoksen tislaus

1 (3)

Rättyä, A. 2022. Tehdassuunnittelu ja prosessien mallintaminen: Simulointitehtävät. Tehdassuunnittelu ja prosessien mallintaminen-opintojakso. Luentomateriaalit Tampereen ammattikorkeakoulun sisäisessä koulutuksessa. Kuvakaappaus taulukoista.

Hiilivetyseoksen tislaus

Hiilivetyseos (F) tislataan kahteen jakeeseen; D (distillate) ja B (bottom product). Alla olevassa taulukossa on esitetty kevyemmät hiilivedyt, jotka muodostavat tisleen ja raskaammat hiilivedyt, jotka muodostavat pohjatuotteen. n-C<sub>4</sub> ja i-C<sub>5</sub> ovat avainkomponentteja.

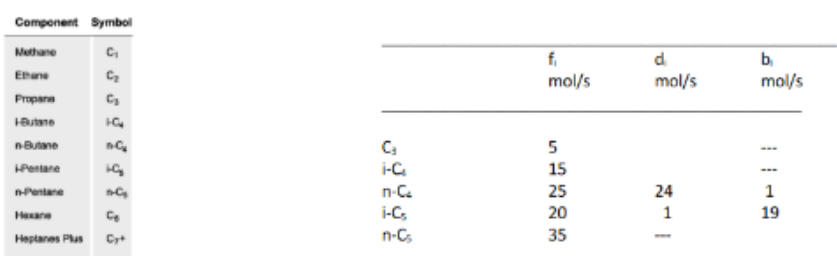

Syöttö tulee 10 bar paineessa ja 20 °C lämpötilassa. Jäähdytysveden lämpötila on 25 °C, poistolämpötila korkeintaan 45 °C ja ∆T<sub>in</sub> = n. 15 K. Tehtävässä on tarkoituksena määrittää kolonnista oleellisia tietoja, kuten paine ja minimi pohjaluku r/r<sub>min</sub>:n ollessa 1,25.

#### 1. Valitaan simuloinnille malliksi kaasuprosessi metrisillä yksiköillä.

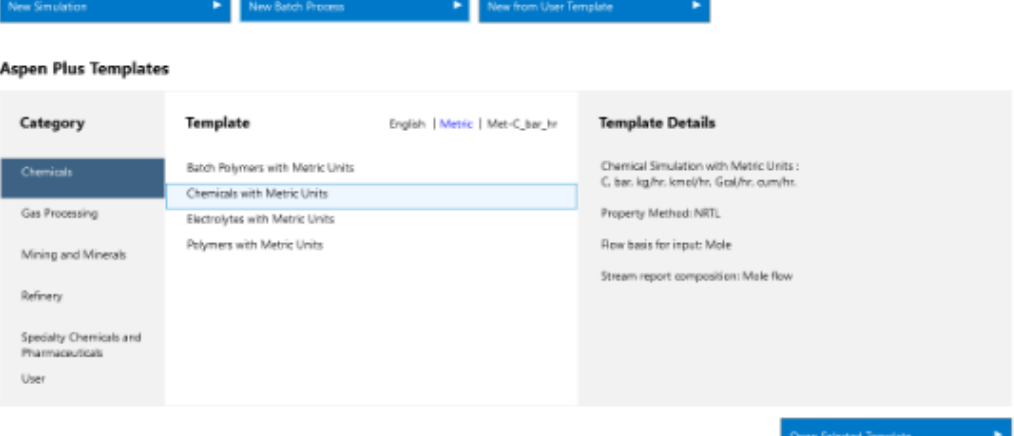

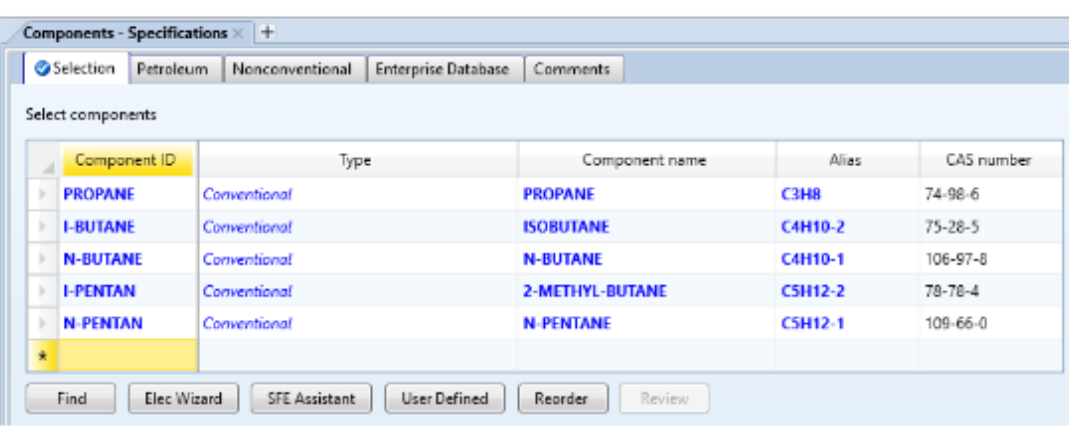

2. Valitaan tarvittavat komponentit ja edetään Next toiminnolla.

3. Luodaan prosessikaavio ja edetään Next toiminnolla.

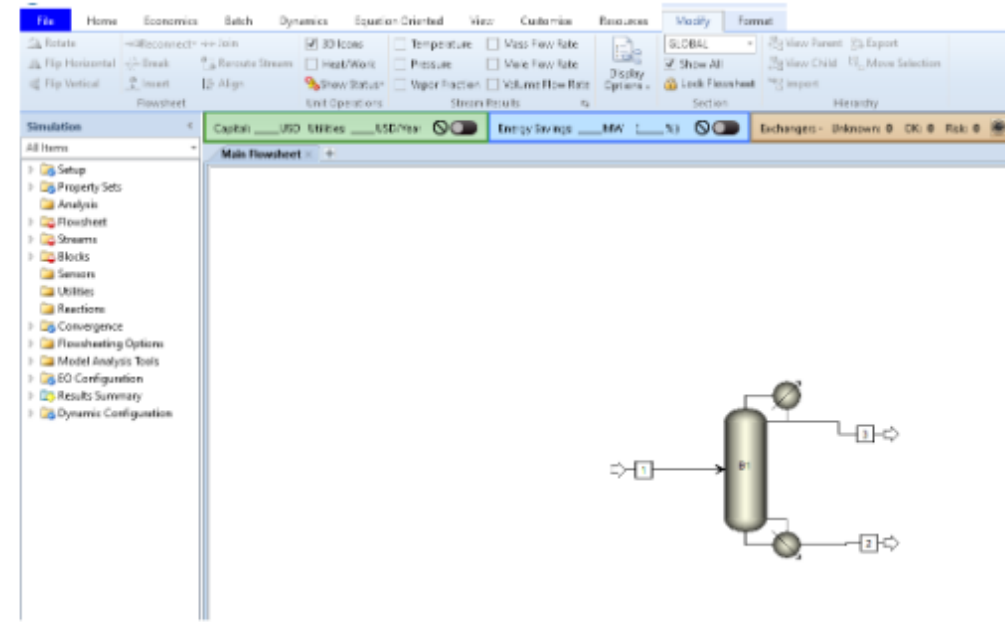

2 (3)

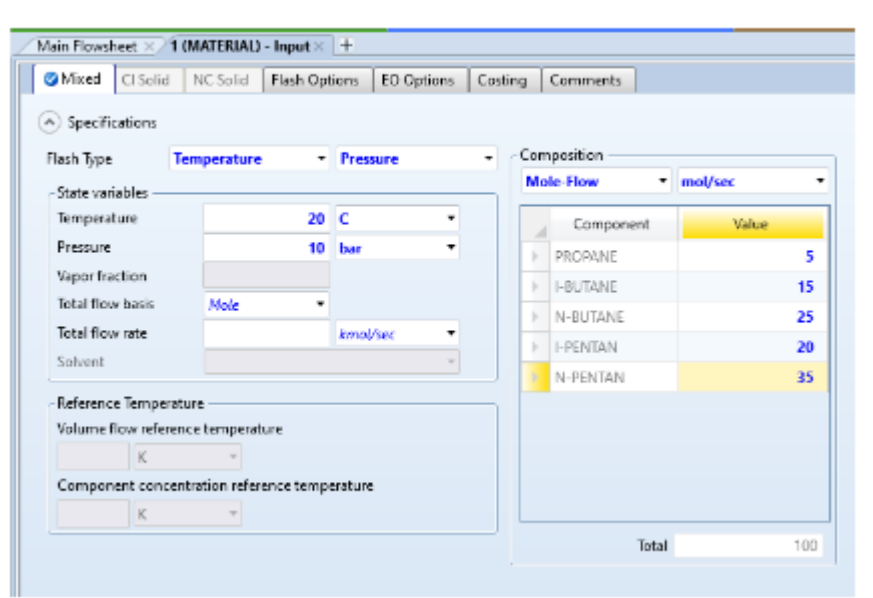

## 4. Määritetään syötevirran materiaalit

5. Määritetään syötevirran tiedot ja palautussuhde

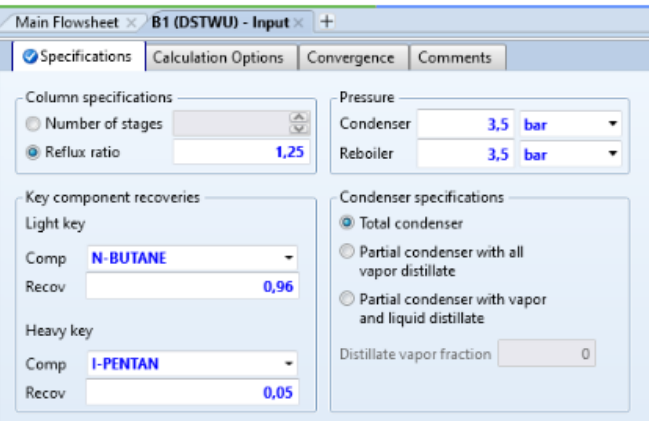

#### 6. Tulokset.

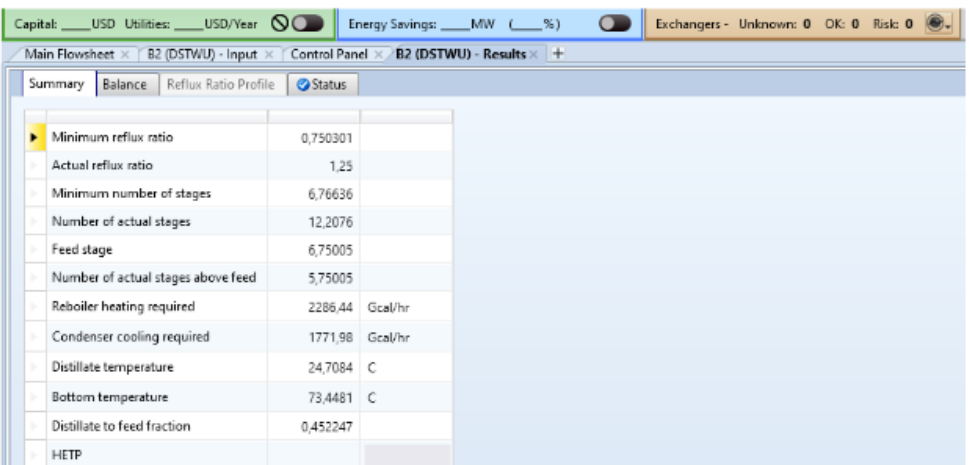

 $3(3)$ 

## <span id="page-33-0"></span>Liite 3. Lämmönvaihtimen mitoitus

 $1(3)$ 

#### Lämmönvaihtimen suunnittelu

Suunnittele lämmönvaihdin lämmittämään prosessivirtaa, joka on 50 000 kg/h heptaania (jossa on vähän typpeä) 20 °C --> 80 °C käyttäen tasalaatuista höyryä.

1. valitaan kaasuprosessi malliksi

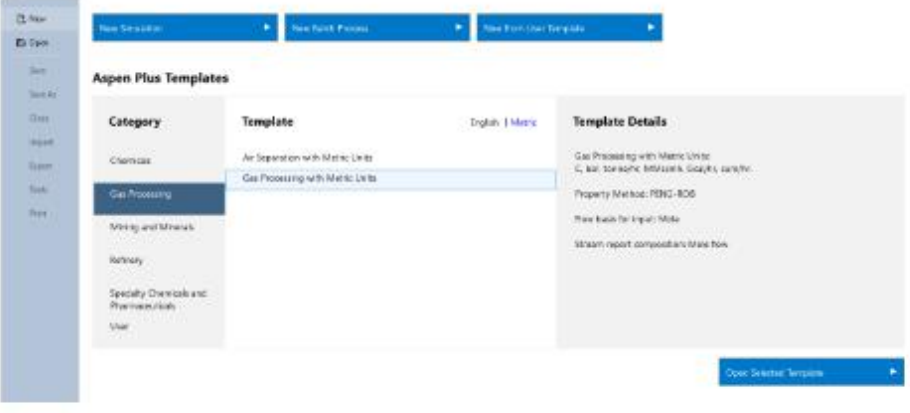

#### 2. Valitaan komponentit

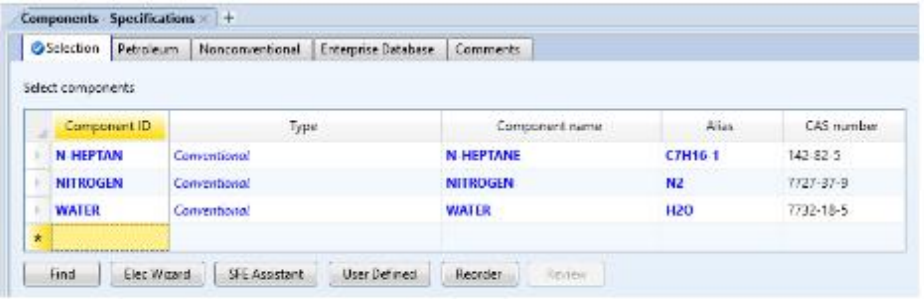

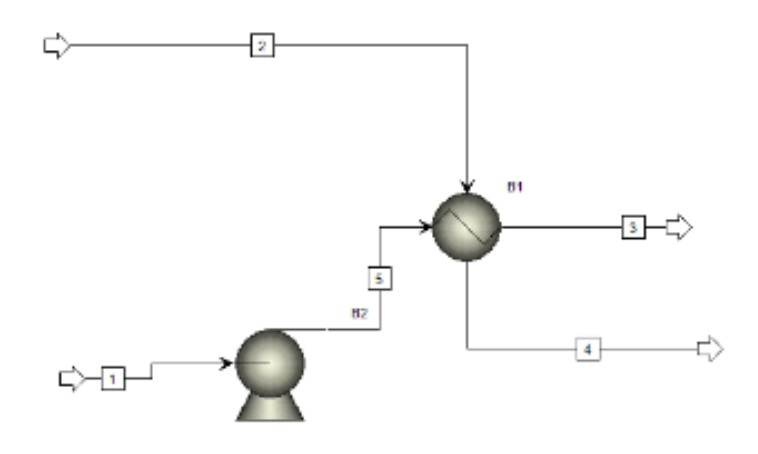

## 4. Syötevirta 1.

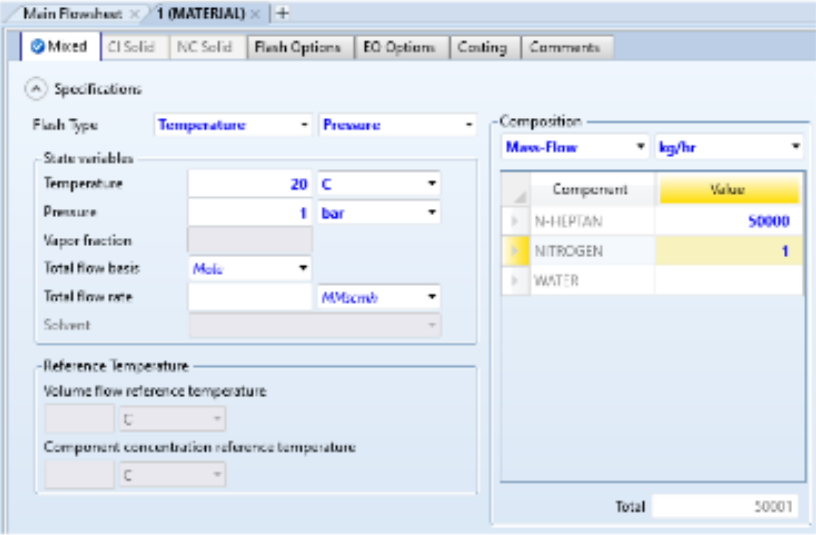

#### 5. Syötevirta 2.

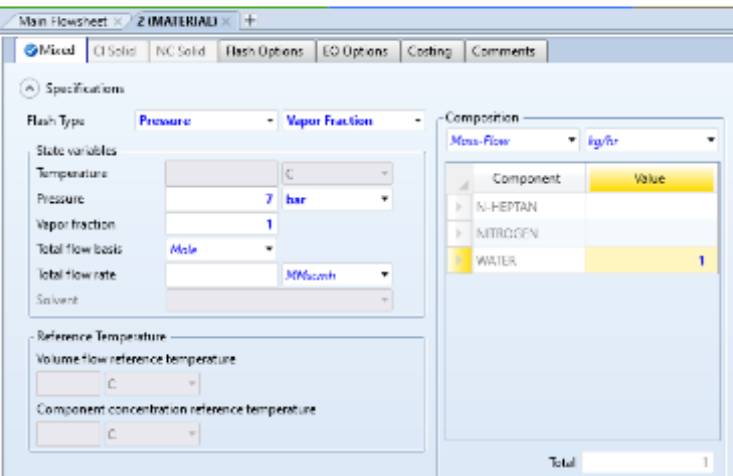

#### 6. Lämmönvaihtimen määritys

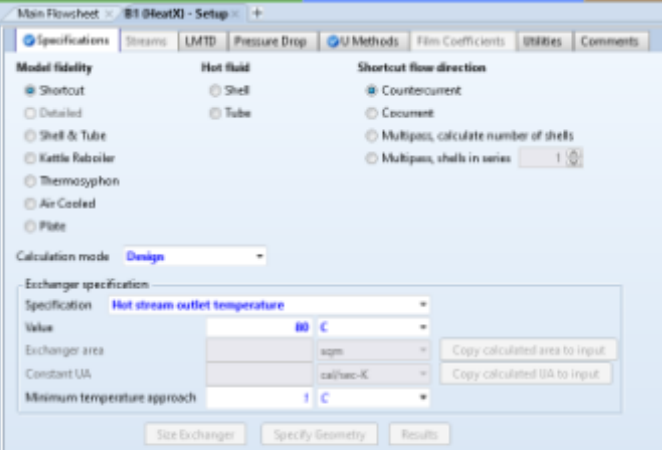

#### 7. Pumpun määritys ja simuloinnin ajaminen

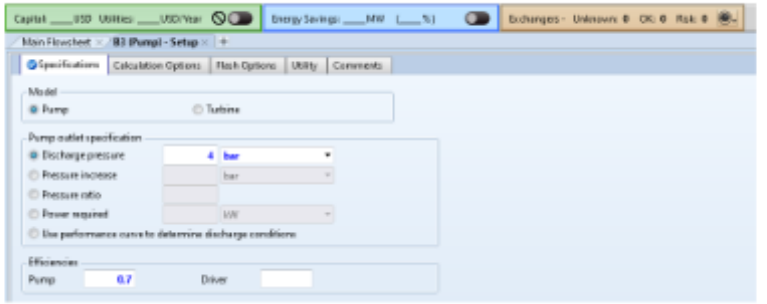

 $3(3)$ 

 $1(4)$ 

<span id="page-36-0"></span>Shortcut-kolonni tehtävässä tutkitaan pohjaluvun ja palautussuhteen välistä yhteyttä. Kolonniin syötetään 50 mol-% bentseeniä ja 50 mol-% tolueenia 20 °C lämpötilassa ja 1 bar paineessa. Tisleen bentseenin mooliosuuden halutaan olevan 0,95 ja r/rmin -arvona käytetään 2. Suoritetaan simulointi annetuilla tiedoilla ja muutetaan palautussuhdetta.

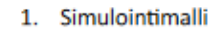

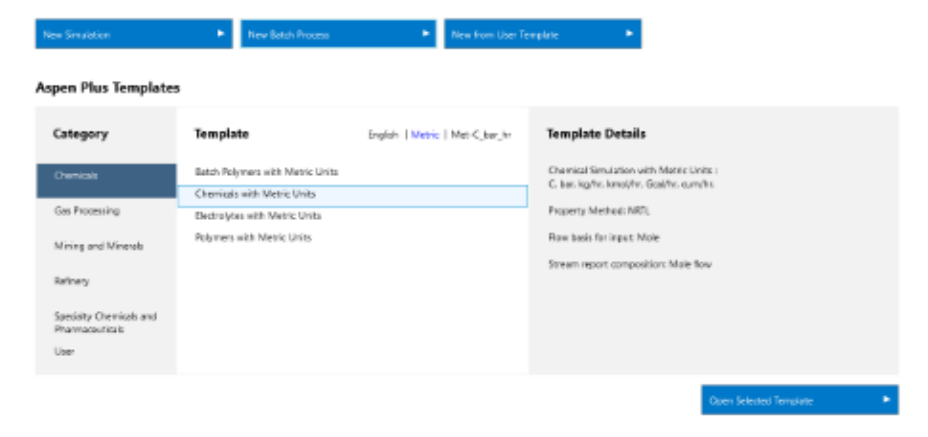

#### 2. Komponentit

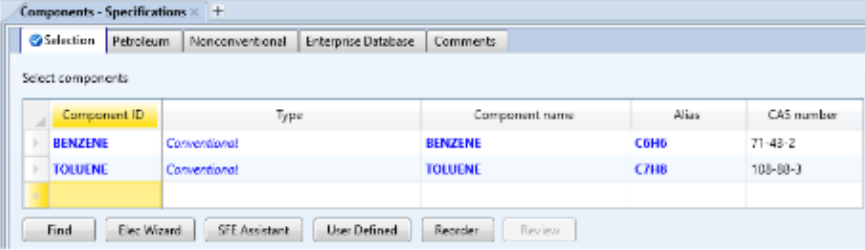

# 2 (4)

#### 3. Käytetään simuloinnissa shortcut-kolonnia

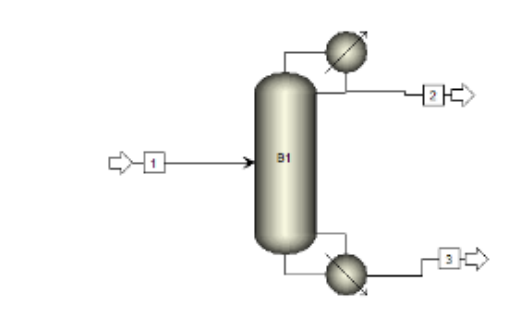

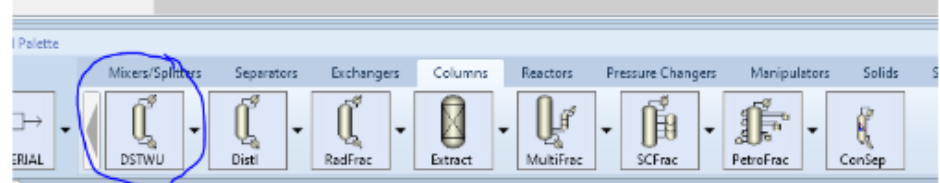

#### 4. Syötevirta

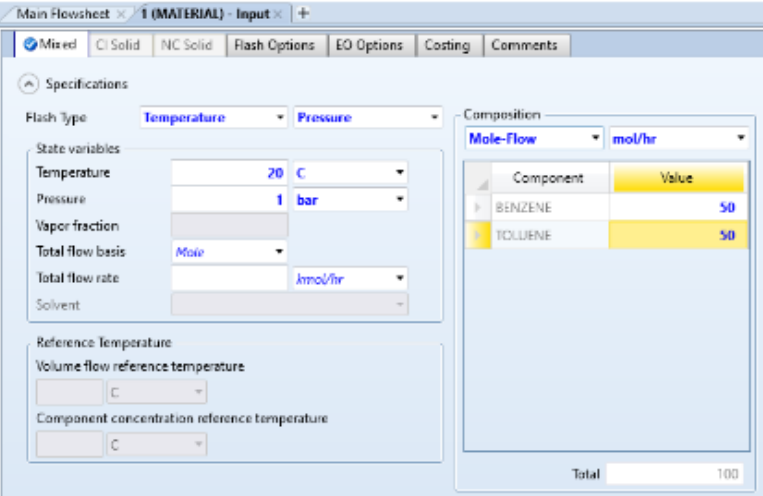

N» uu) Sunnary  $R_{\rm{BH}}$ Capital: USD Utilities USD/Year  $\bigotimes$  Phengy Sevings MW (28%)<br>
Main Flavalhott x | B1 (DSTWU) - Input x | Control Panel x | B1 (DSTWU) x | +  $\prec$ Specifications Calculation Options Convergence Comments Column specifications Pressure  $\frac{|\overline{A}|}{|\overline{A}|}$  Condenser  $\sim 100$  km  $^{-1}$ ÷ Reboiler v  $\circledR$  Reflux ratio  $\mathbf{z}$  $1$  has  $\frac{1}{2}$  $\kappa$  Key component recoveries Condenser specifications  $\mathcal{L}_{\mathcal{A}}$ Light key @ Total condenser  $\begin{array}{|c|} \hline \begin{array}{|c|} \hline \end{array}$  Partial condenser with all vapor distillate Comp **BENZENE** 0.95 Recov  $\bigcirc$  Partial condenser with vapor<br>and liquid distillate  $\mathcal{L}$ Heavy key Distillate vapor fraction 0 Comp TOLUENE ٠  $R_{\rm HDM}$  $0,05$ 

#### 6. Tulokset ensimmäisestä ajosta

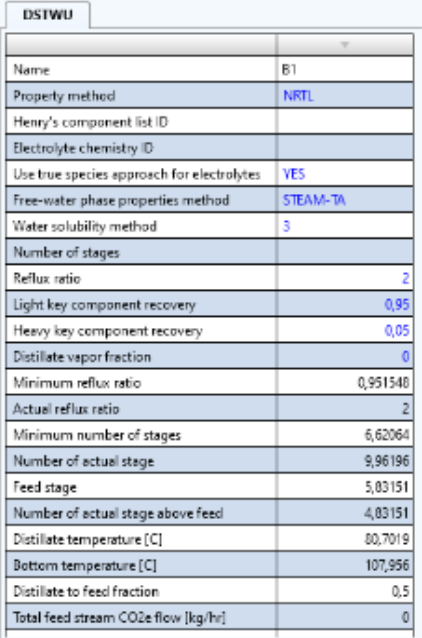

#### 5. Valitaan kolonnille tehtävänmukaiset arvot ja simulointi voidaan suorittaa Run komennolla

3 (4)

7. Muutetaan palautussuhde 4

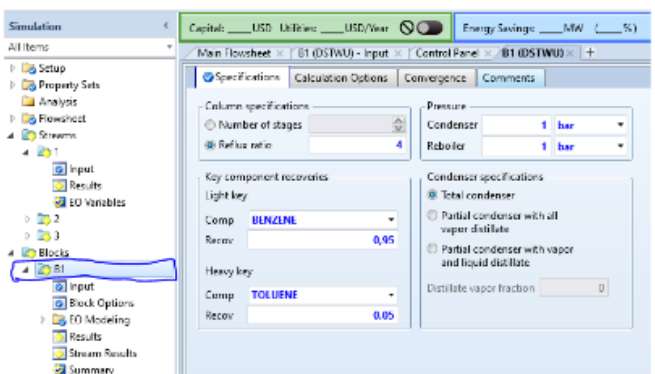

8. Uudet tulokset

| <b>DSTWU</b>                               |             |  |  |  |
|--------------------------------------------|-------------|--|--|--|
|                                            |             |  |  |  |
| Name                                       | 81          |  |  |  |
| Property method                            | <b>NRTL</b> |  |  |  |
| Henry's component list ID                  |             |  |  |  |
| Electrolyte chemistry ID                   |             |  |  |  |
| Use true species approach for electrolytes | <b>VES</b>  |  |  |  |
| Free-water phase properties method         | STEAM-TA    |  |  |  |
| Water solubility method                    | 3           |  |  |  |
| Number of stages                           |             |  |  |  |
| Reflux ratio                               |             |  |  |  |
| Light key component recovery               | 0,91        |  |  |  |
| Heavy key component recovery               | 0.05        |  |  |  |
| Distillate waper fraction                  |             |  |  |  |
| Minimum reflux ratio.                      | 0.951548    |  |  |  |
| Actual reflux ratio                        |             |  |  |  |
| Minimum number of stages                   | 6,62064     |  |  |  |
| Number of actual stage                     | 8,18785     |  |  |  |
| Feed stage                                 | 4,97107     |  |  |  |
| Number of actual stage above feed          | 3.97107     |  |  |  |
| Distillate temperature [C]                 | 80,7019     |  |  |  |
| <b>Bottom temperature [C]</b>              | 107.956     |  |  |  |
| Distillate to feed fraction.               | 0.5         |  |  |  |
| Total feed stream CO2e flow [kg/hr]        |             |  |  |  |

9. Muutetaan palautussuhde vielä 6 ja ajetaan viimeiset tulokset

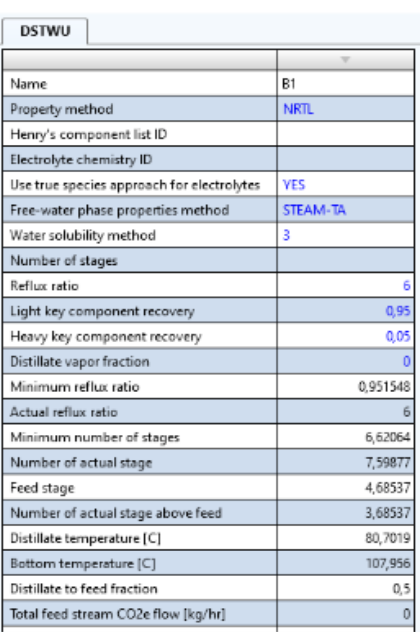

 $4(4)$ 

1 (1)

<span id="page-40-0"></span>Aineiden ominaisuudet tehtävässä tutkitaan Aspen Plussalla, kuinka voidaan kerätä aineista tietoa ja piirtää kuvaajia. Tehtävässä käytetään aineina vettä ja tolueenia.

1. Valitaan komponentit

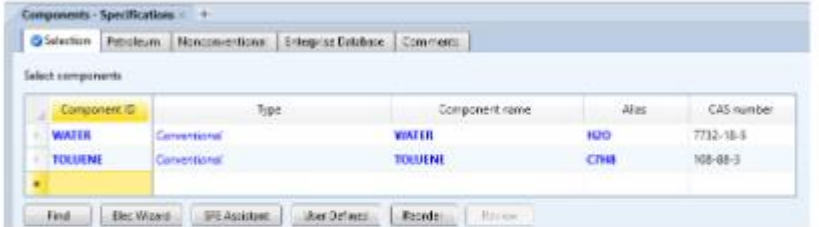

2. Siirrytään methods osioon ja käytetään kuvanmukaisia metodeja.

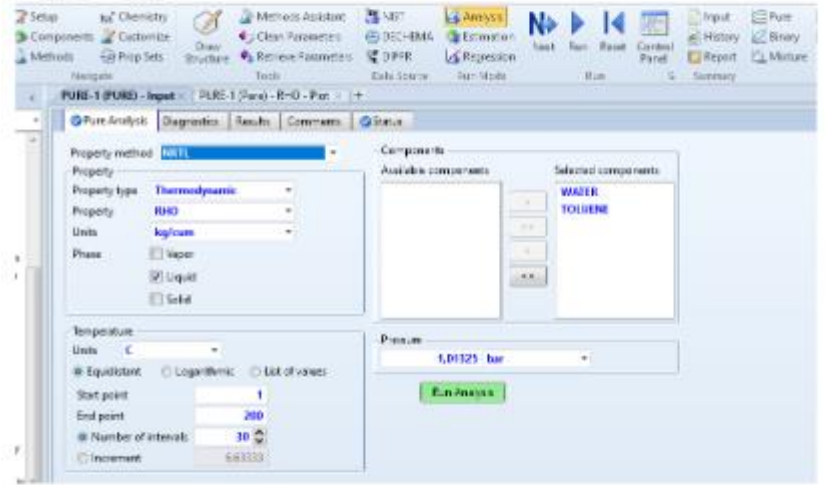

3. Piirretään kuvaaja Pure Analysis toiminnolla.

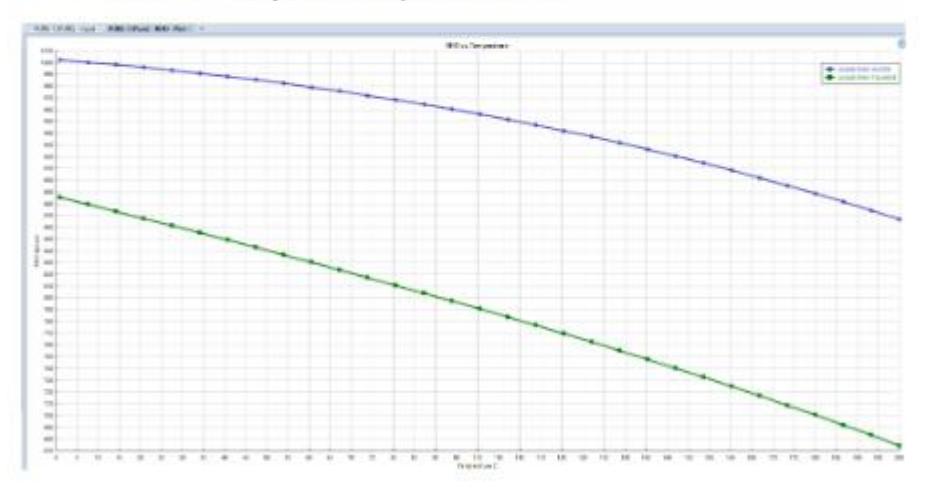